# **A S - 1 3 3 1 G 取 扱 説 明 書**

## **2013 年 05 ⽉ 20 ⽇**

## **第 4 . 0 2 版**

## **⼭ 下 シ ス テ ム ズ 株 式 会 社 ⼤阪エム・アイ・エス株式会社**

このたびは、AS-1331G をご購⼊いただき、ありがとうございます。

AS-1331G は、Intel 945GSE チップセットを搭載した Mini-ITX サイズのシングルボードコンピュ ータです。低消費電⼒プロセッサーAtom N270 を搭載しています。ビデオ(Analog RGB & LVDS), Gb Ethernet x2, シリアル, パラレル, USB, Keyboard / Mouse, PATA, SATA, Compact Flash Socket, FDD, Audio, TTL レベルの D-I/O ポート(各 16bit)と、豊富なインターフェースを搭載し ております。

また本製品は、主電源として DC +5V or +12V〜24V が使用出来ます。(弊社出荷時決定)

本製品は、単一電源による駆動,充実した I/O,低消費電力, CPU ファンレスといった特長により、 幅広い応⽤が可能な組み込み CPU ボードとなっております。

また、専用 I/O パネル(別売)を使用する事により、オリジナルケースの設計が容易になります。

―――――――――――― ◆ ◆ ◆ **個別製品名** ◆ ◆ ◆ ――――――――――― ① AS-1331G(5V) : DC +5V 単⼀電源駆動仕様 ② AS-1331G(12V-24V) : DC +12V〜24V 単⼀電源駆動仕様 ―――――――――――― ◆ ◆ ◆ **⼨法図** ◆ ◆ ◆ ――――――――――― D2400482.PDF AS-1331G 外形寸法図 ―――――――――――― ◆ ◆ ◆ **改版履歴** ◆ ◆ ◆ ――――――――――― 版数 発行日 事由 第 1.00 版 2009.11.11 初版 第 1.01 版 2009.12.10 コネクタ配置図の USB No.を訂正 第 2.00 版 2010.01.29 PCB Rev.D 対応

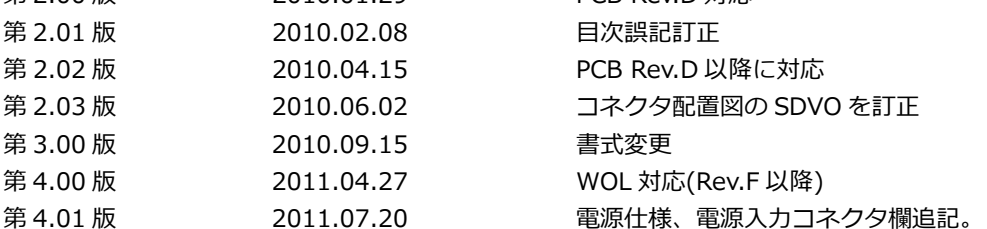

第 4.02 版 2013.05.20 レイアウト誤記、起動モード注意点訂正。

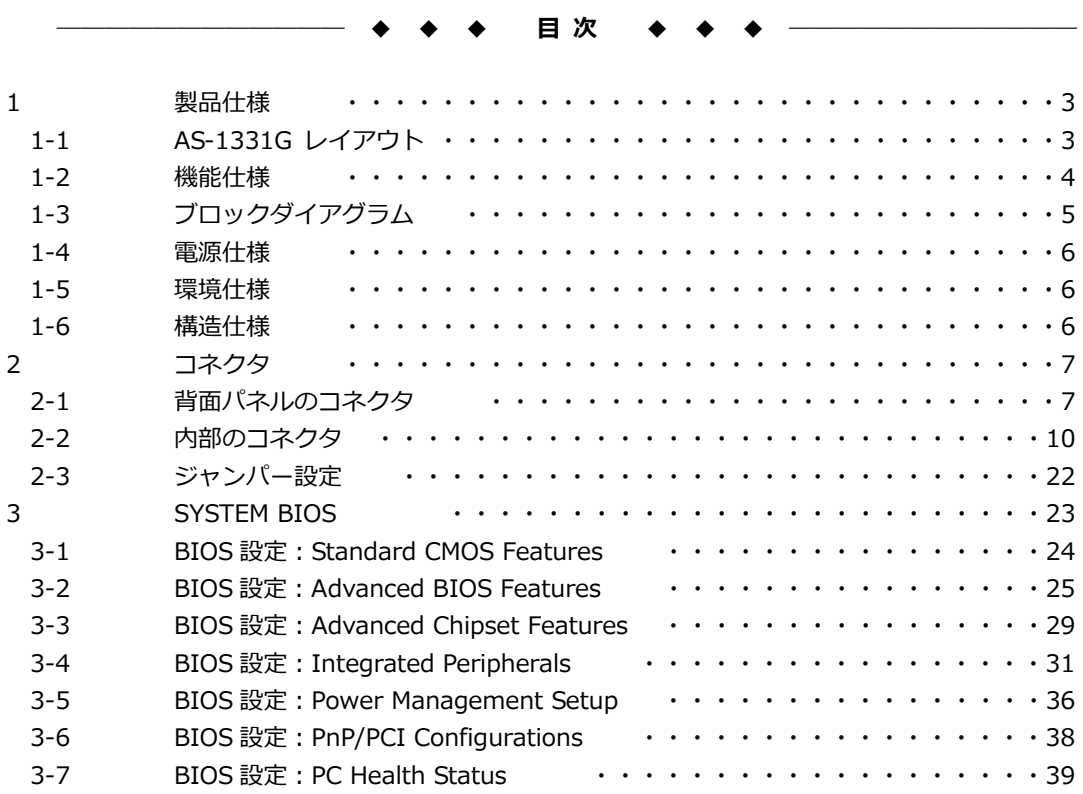

#### **1 製品仕様**

**1-1 AS-1331G レイアウト** 

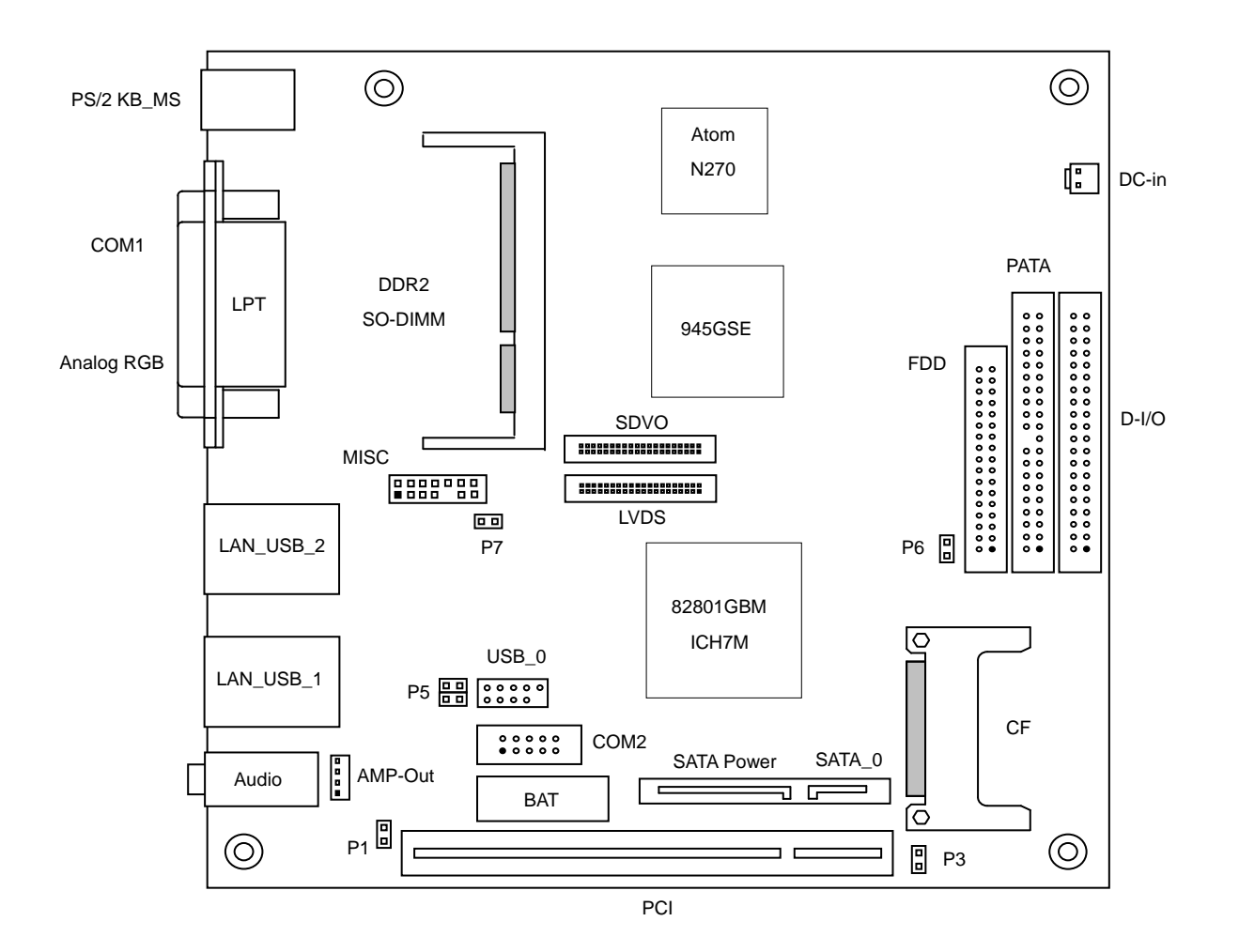

## **1-2 機能仕様**

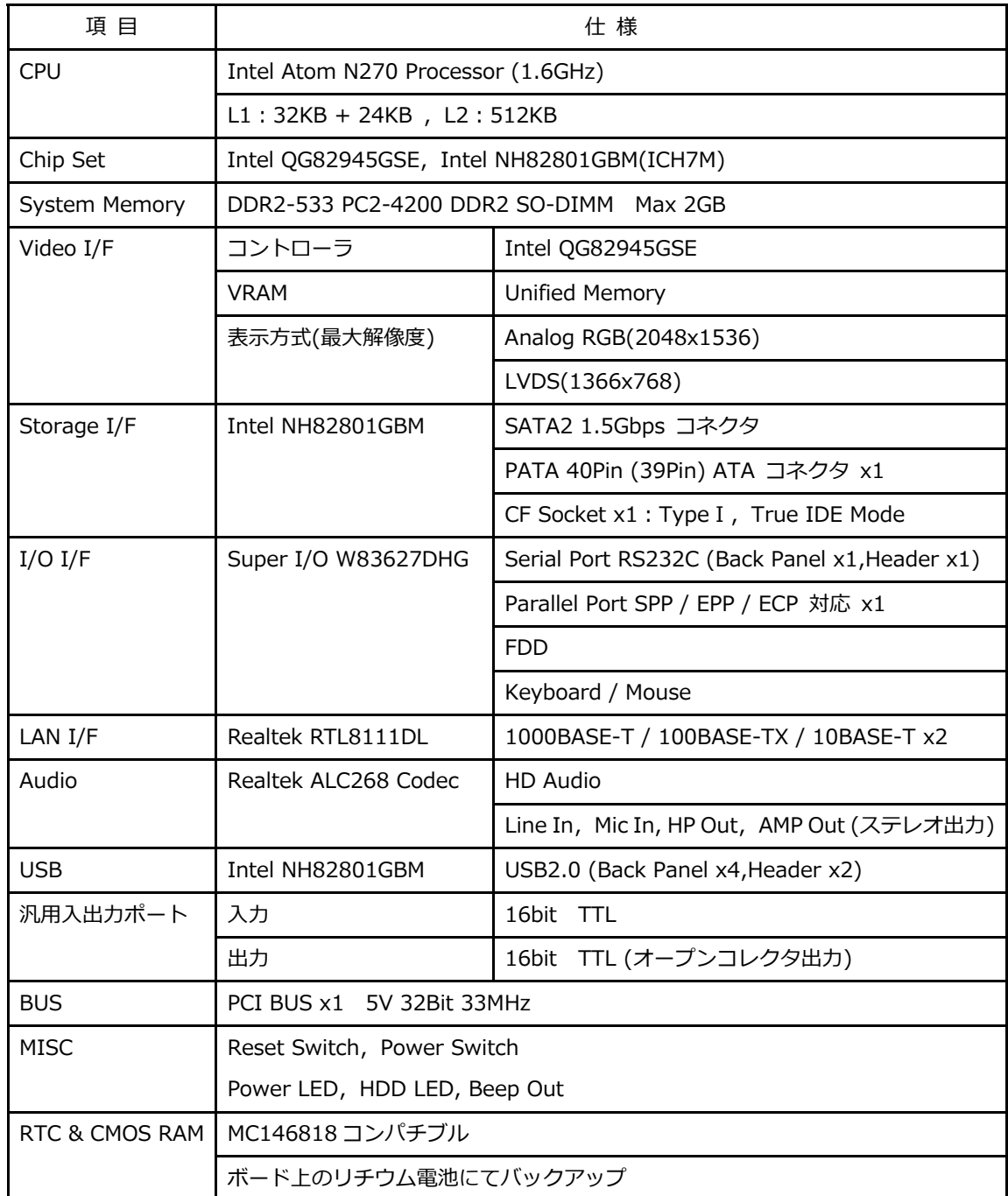

## **1-3 ブロックダイアグラム**

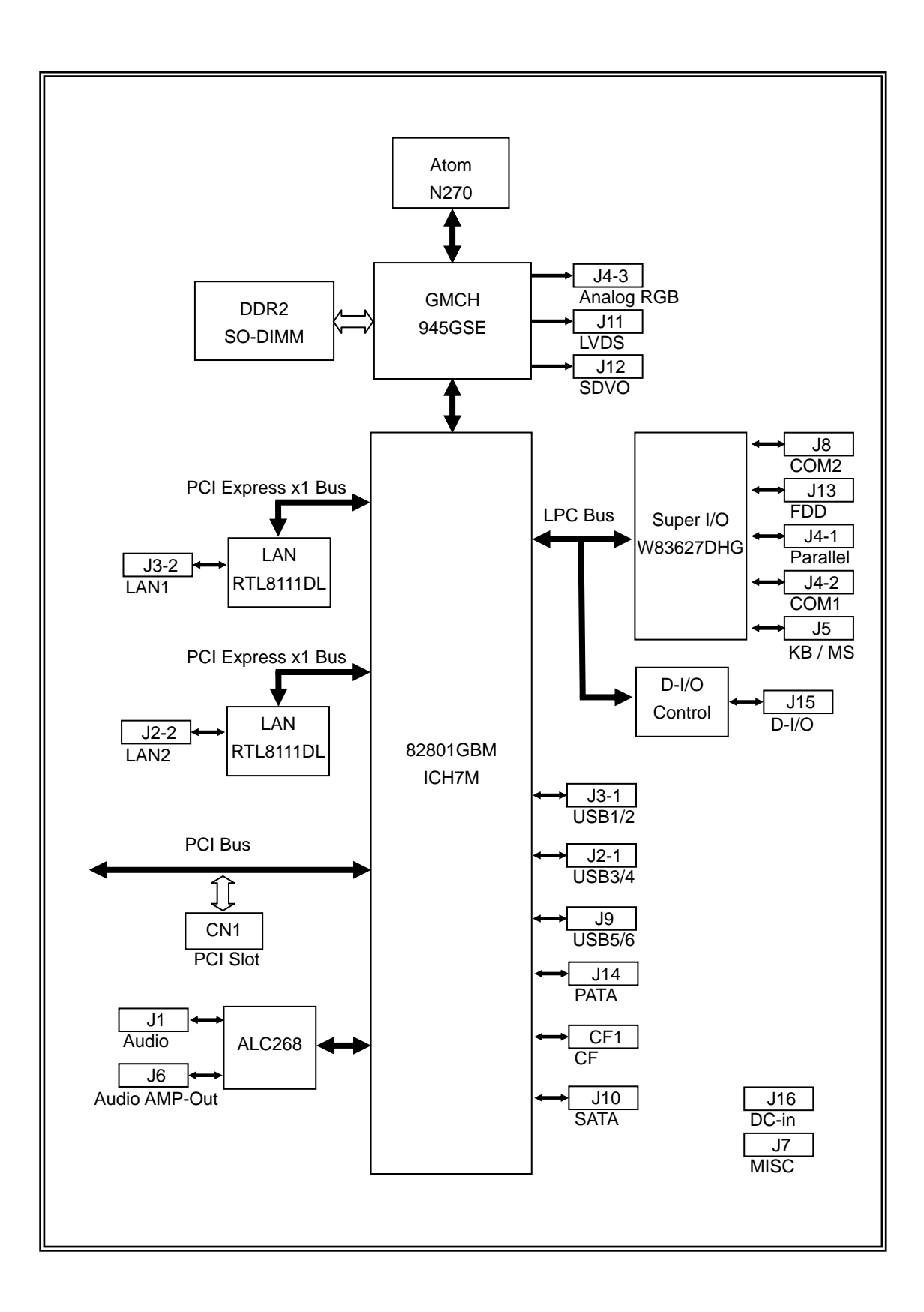

5

#### **1-4 電源仕様**

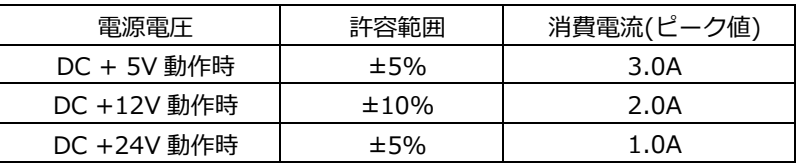

注1 AS-1331G(5V)は DC +5V 単一電源駆動、

AS-1331G(12V-24V)は DC +12V~24V 単一電源駆動です。

注 2 消費電流は下記条件における実測値です。 Windows XP を起動し、ストレステストを実施中の実測値 消費電流に含まれる部材

本体(PC2-5300,2GB), Keyboard / Mouse

電源ラインを電流プローブにて測定

## **電源により下記機能の電源供給が異なりますのでご使⽤の際はご注意下さい。**

電源供給の補足説明

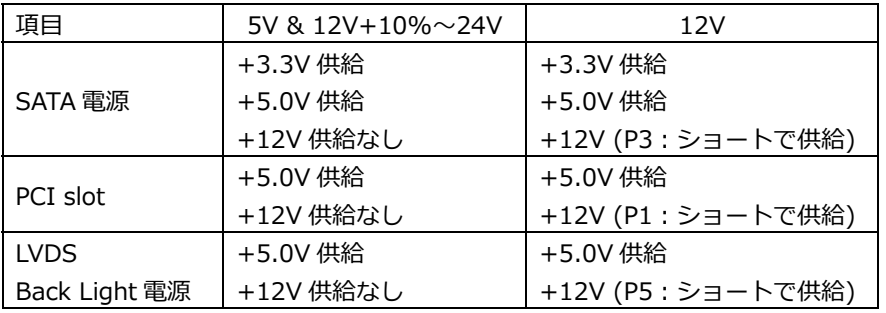

- **※ 電源ユニットは、装置全体の消費電⼒を考慮し適切な容量の物をご使⽤ください。 ⼤容量の電源ユニットの場合、装置全体の消費電⼒が少ないと電圧が正常に出⼒されない場合 があり、誤動作の原因となる場合があります。**
- **※ 5V & 12V+10%〜24V 電源ご使⽤の際に 12V 動作のデバイスを接続すると、そのデバイス が破損します。**
- **※ 電源ケーブルを本製品に接続してから、電源 ON にしてください。 電源ON状態にてケーブルを接続すると電圧スパイクが⽣じ本製品が破損する恐れがあります。**

#### **1-5 環境仕様**

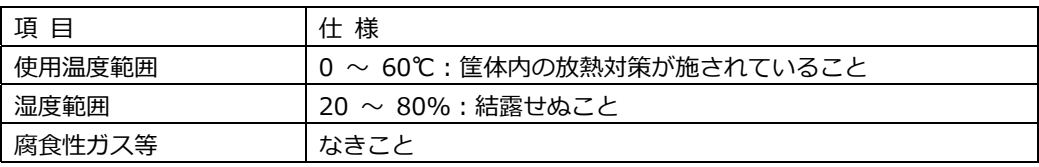

#### **1-6 構造仕様**

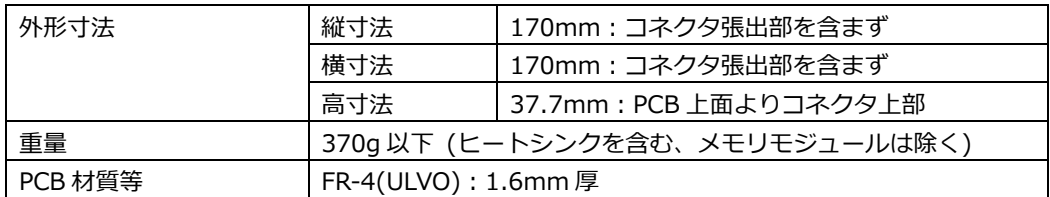

#### **2 コネクタ**

**2-1 背⾯パネルのコネクタ** 

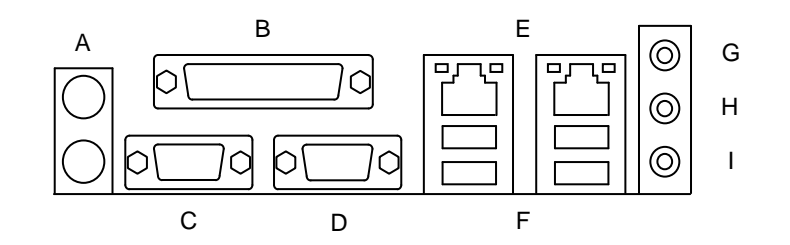

## **A PS/2 キーボードと PS/2 マウスポート(J5)**

Mouse(上段/緑)および Keyboard(下段/紫)接続⽤のコネクタです。

PS/2 キーボードと PS/2 マウスポート コネクタ&ピン配列

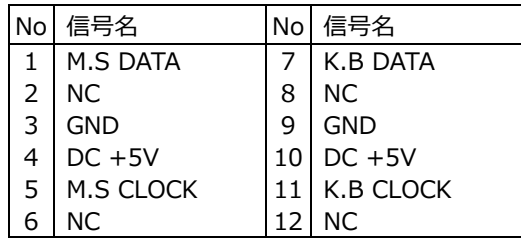

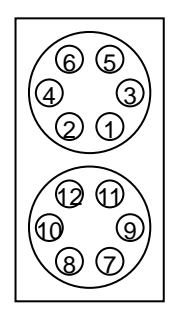

## **B パラレルポート(J4-1)**

SPP / EPP / ECP の 3 モードに対応したパラレルポートです。 各モードの選択は BIOS 設定によって⾏われ、出荷時は EPP モードに設定されています。

パラレルポート コネクタ&ピン配列

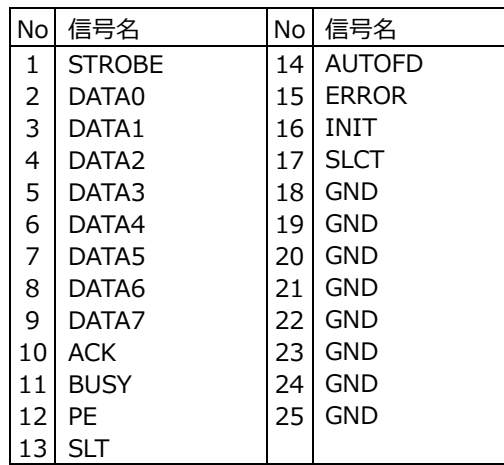

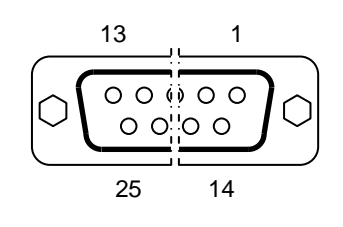

#### **C シリアルポート(J4-2)**

PC 標準シリアルポート(COM1)です。

シリアルポート コネクタ&ピン配列

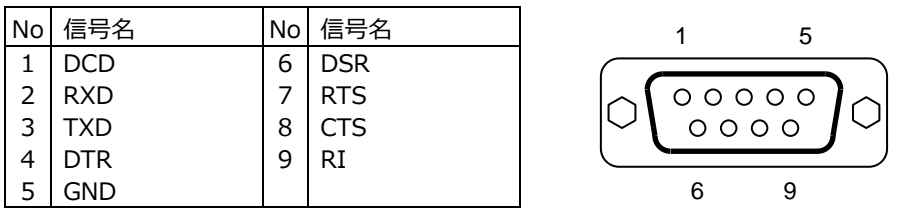

#### **D Analog RGB ポート(J4-3)**

Analog RGB ディスプレイ接続用コネクタです。

Analog RGB ポート コネクタ&ピン配列

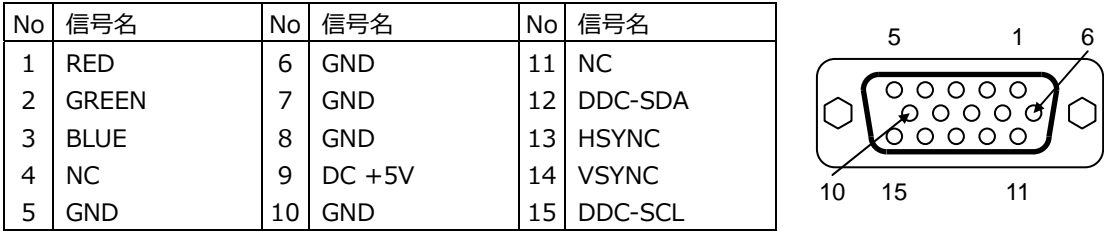

## **E RJ-45 LAN ポート(J2,J3)**

LAN 接続用コネクタです。ネットワークを 1000BASE で運用される場合には、エンハンスドカテゴ リー5(CAT5e)もしくは、カテゴリー6(CAT6)のケーブルをご使⽤ください。

RJ-45 LAN ポート コネクタ&ピン配列

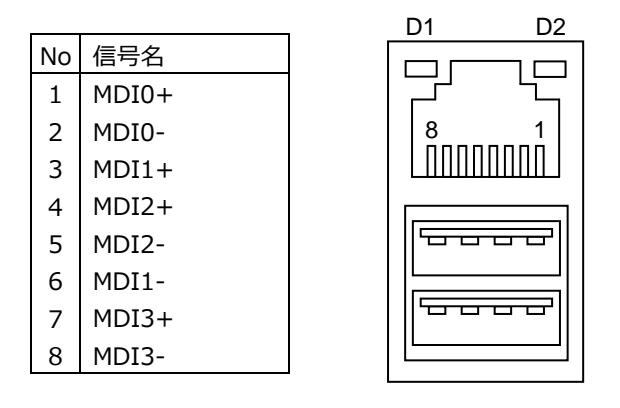

【 LED:D1,D2 について 】

コネクタの上部に配置されている LED: D1, D2 は以下の動作状態を表示しています。

- D1 (橙色): 1000BASE でリンクされている時に点灯 (緑色): 100BASE, 10BASE でリンクされている時に点灯
- D2 (黄色): アクティブ中に点滅

※Rev.F 以降は WOL 対応となります。

## **F USB ポート(J2,J3)**

USB デバイス接続⽤コネクタです。USB2.0/1.1 仕様をサポートしています。

USB ポート コネクタ&ピン配列

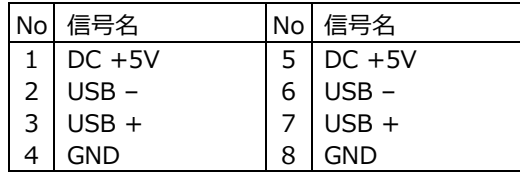

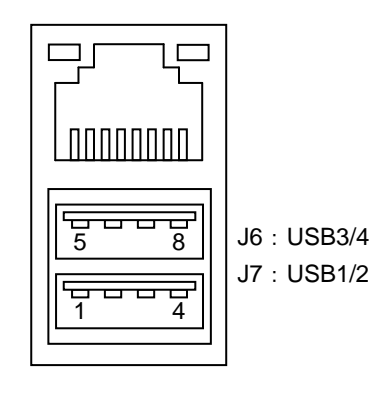

- **G ラインインジャック(J1-1)**  既定値のラインインジャックです。
- **H ヘッドホンアウトジャック(J1-2)**  既定値のヘッドホンアウトジャックです。 | (◯) | J1-2 : HP-Out(緑)
- **I マイクインジャック(J1-3)** │ (◯) │ J1-3 : Mic-In(赤) 既定値のマイクインジャックです。

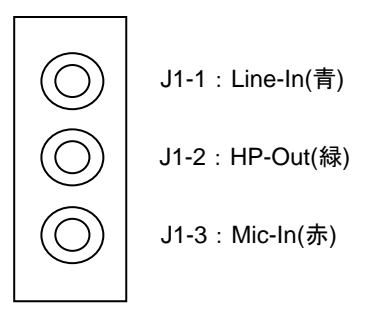

**2-2 内部のコネクタ**

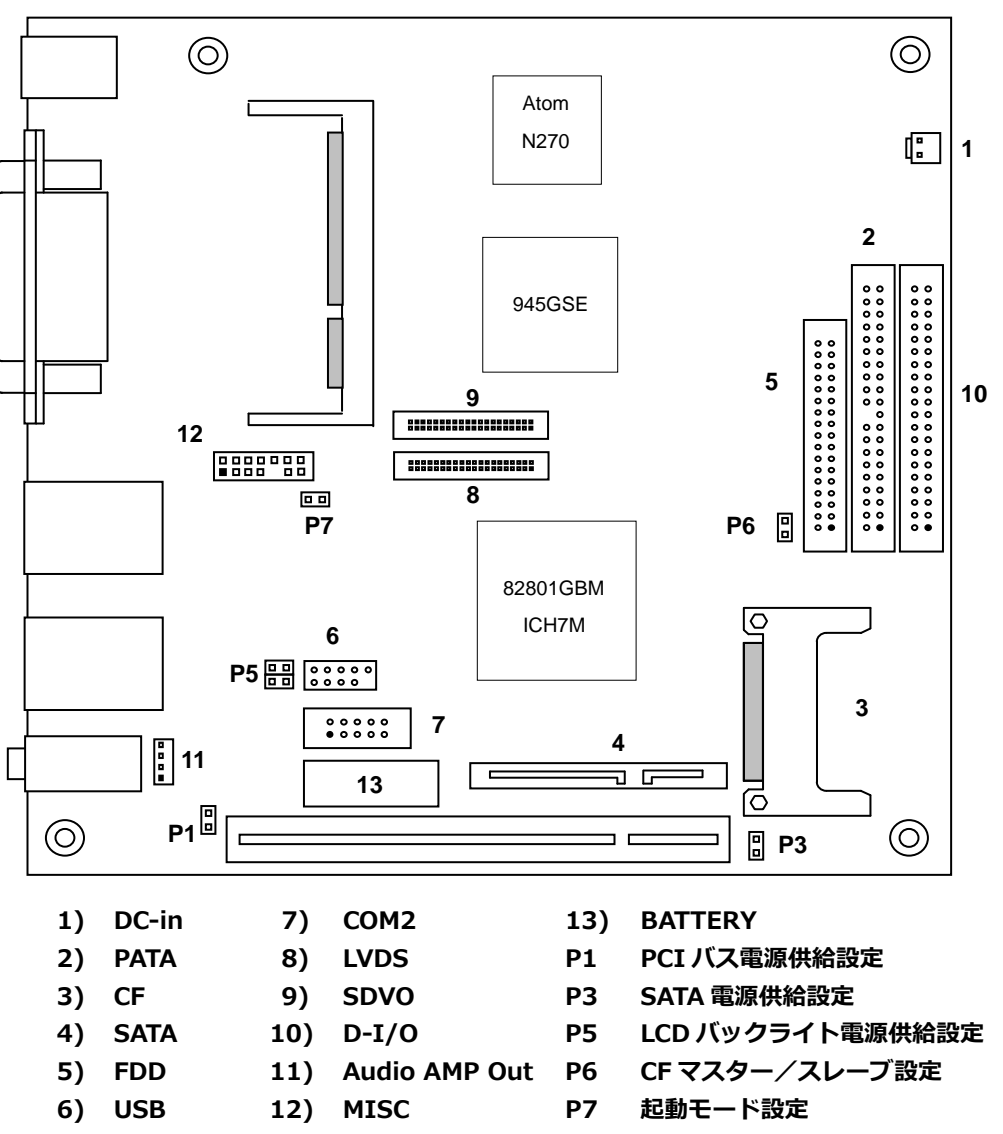

10

## **1) 電源⼊⼒コネクタ(J16)**

電源入力コネクタからの電源供給によりシステムを起動することが出来ます。 また、ご使⽤に関しては **1-4 電源仕様**をよくご覧ください。

電源入カコネクタ&ピン配列

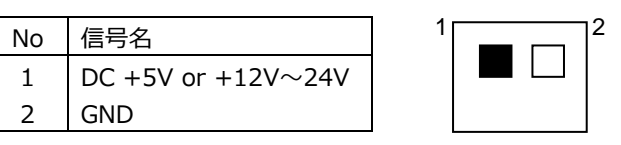

AS-1331G(5V) DC +5V 単一電源駆動 AS-1331G(12V-24V) DC +12V~24V 単一電源駆動

適合コネクタ

ハウジング : VHR-2N 日本圧着端子製造 コンタクト : SVH-41T-P1.1 日本圧着端子製造

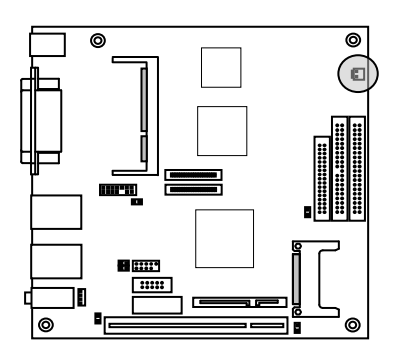

## **2) PATA コネクタ(J14)**

**PATA 機器接続用コネクタです。**  P6 により後述の CF1 とマスター/スレーブ設定が可能です。 詳細は後述の **2-3 ジャンパー設定**を参照して下さい。

PATA コネクタ&ピン配列

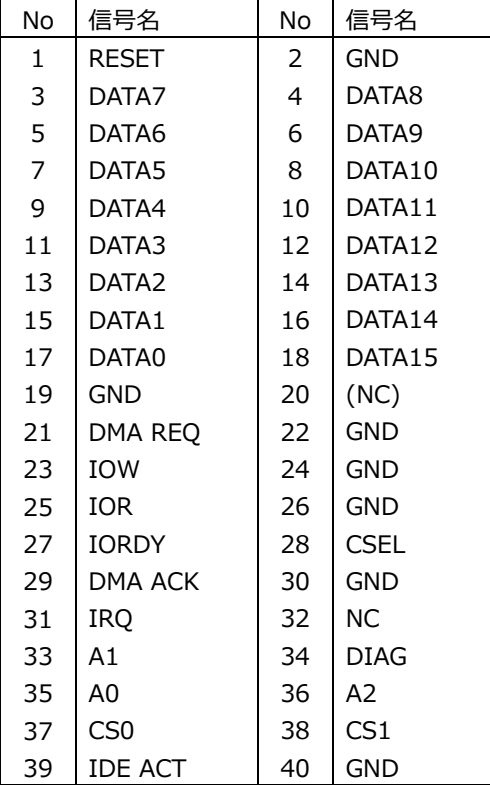

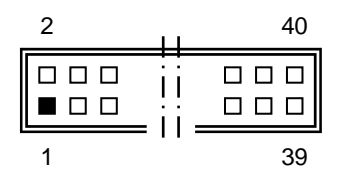

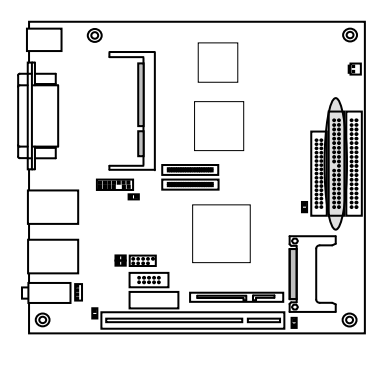

## **3) CF コネクタ(CF1)**

Compact Flash 接続⽤コネクタです。システムの PATA と接続されています。 P6 により前述の PATA コネクタとマスター/スレーブ設定が可能です。 詳細は後述の **2-3 ジャンパー設定**を参照して下さい。

CF コネクタ&ピン配列

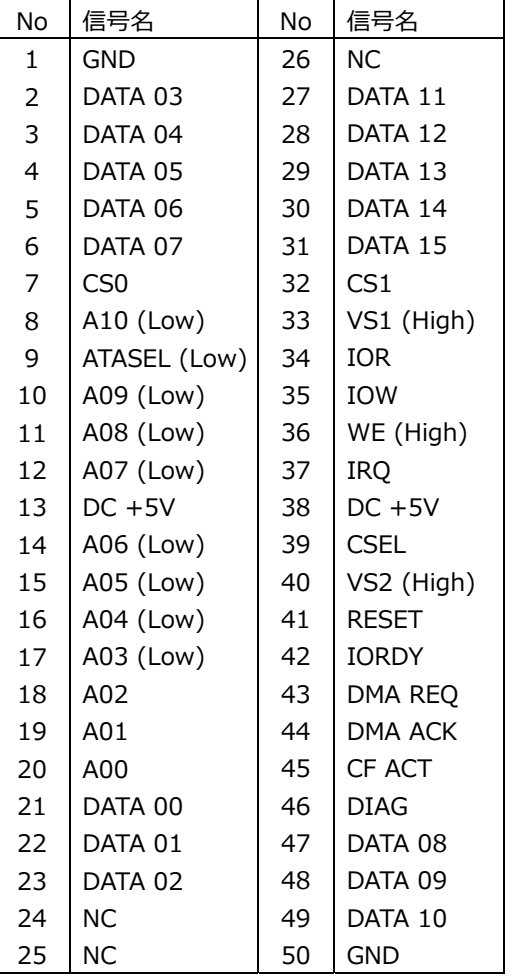

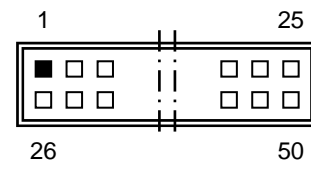

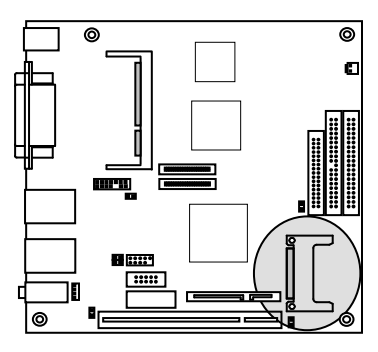

※ 信号名のうち()表記は、AS-1331G での端子処理を示しています。

## **4) SATA コネクタ(J10)**

SATA 機器接続⽤コネクタです。 ボード上からの SATA 電源によりストレージ等を駆動することができます。

SATA コネクタ&ピン配列

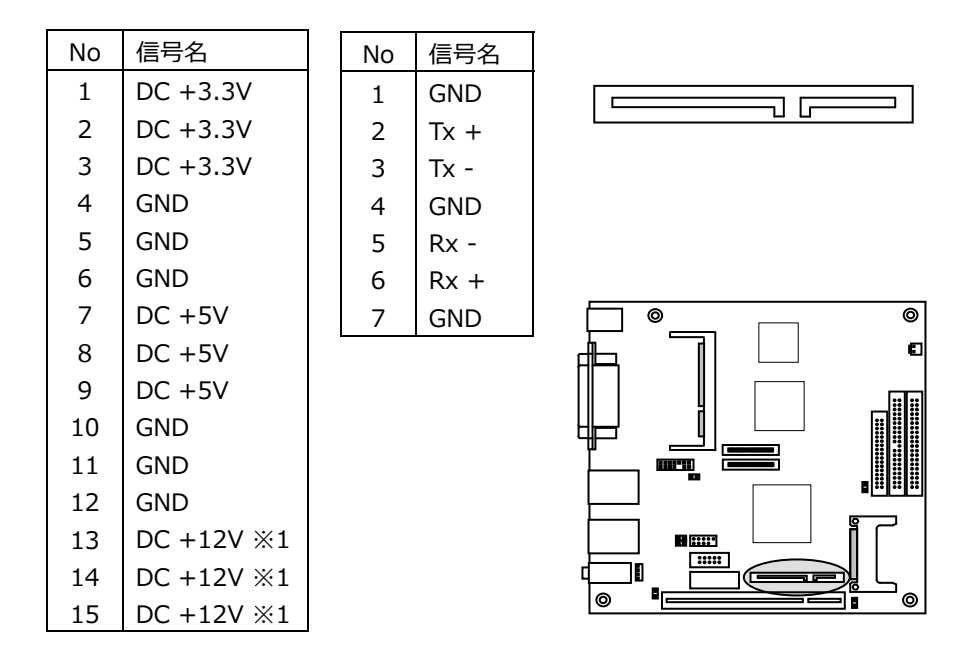

- ※1 DC +12V の供給は P3 で設定します。 詳細は後述の **2-3 ジャンパー設定**を参照して下さい。
- ※ チップセットの仕様上最⼤転送速度は 1.5Gb/s (150MB/s) (SATA2 Phase1)となります。 3.0Gb/s (300MB/s) (SATA2 Phase2)には対応しておりません。

## **5) FDD コネクタ(J13)**

FDD 接続用コネクタです。

FDD をご使用の場合は、一般的な FDD ケーブルを使用して下さい。

FDD コネクタ&ピン配列

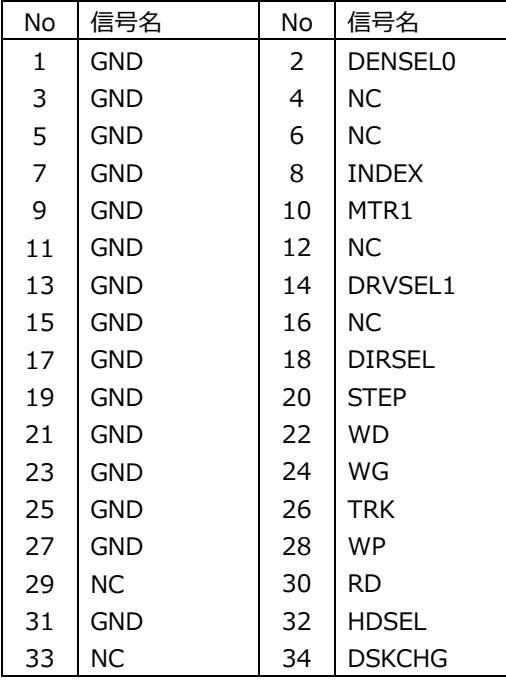

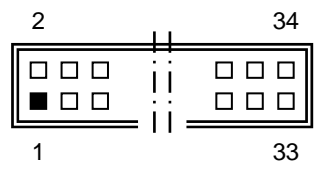

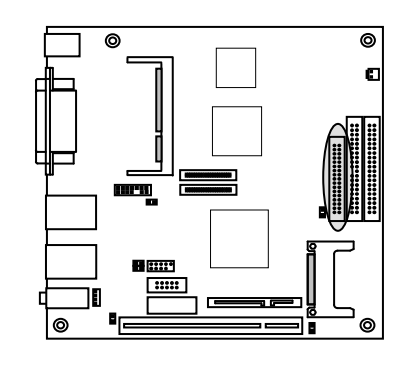

## **6) USB ヘッダ(J9)**

USB ヘッダは USB 2.0/1.1 仕様に準拠しています。 USB ヘッダは、オプションのケーブルにより(TypeA 2 ポート)に変換する事ができます。

USB ヘッダ&ピン配列

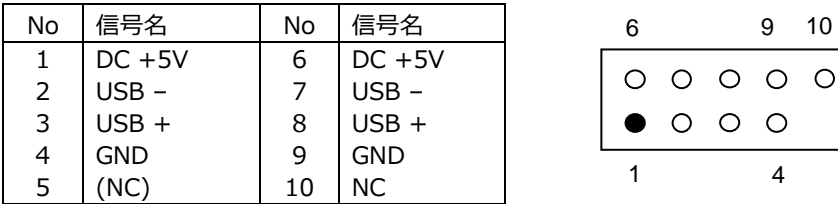

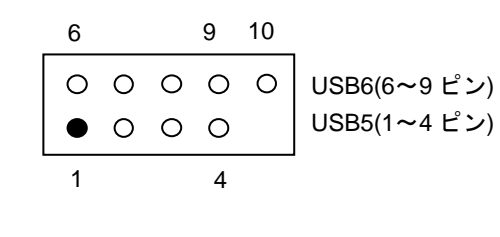

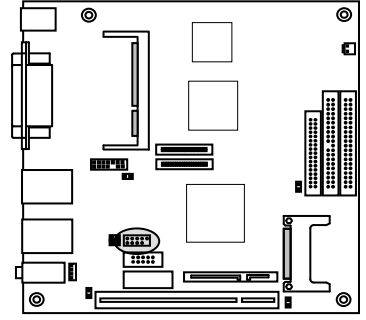

## **7) COM2 コネクタ(J8)**

COM2 コネクタは PC 標準シリアルポート(COM2)です。 10Pin 2.54mm Pitch Box Header で出⼒されており、オプションのケーブルにより Dsub 9 ピン に変換することができます。

COM2 コネクタ&ピン配列

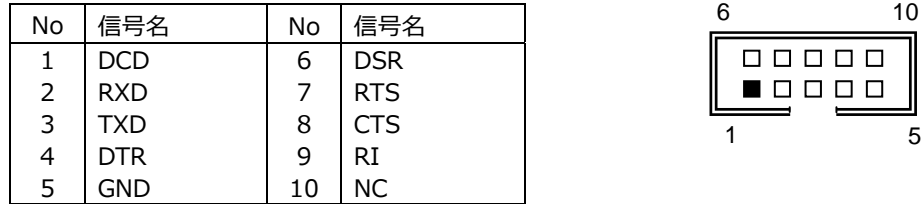

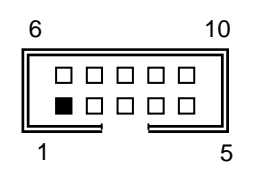

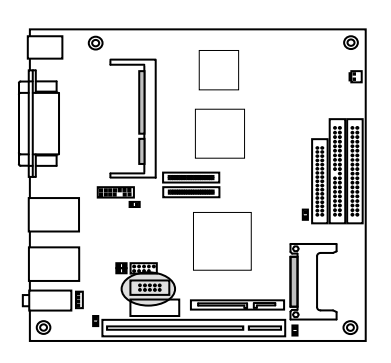

## **8) LVDS コネクタ(J11)**

LVDS の LCD ケーブル接続用コネクタです。

LVDS コネクタ&ピン配列

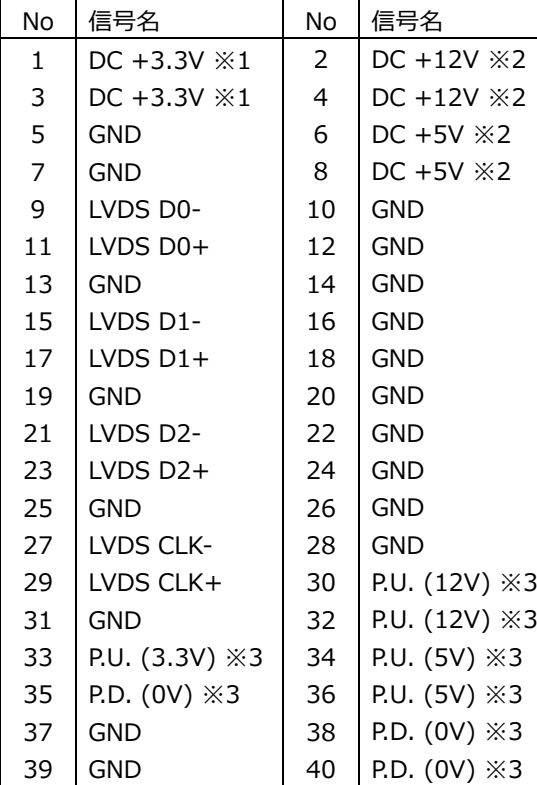

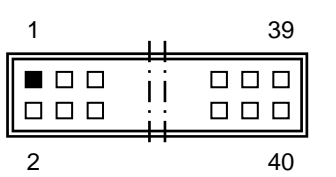

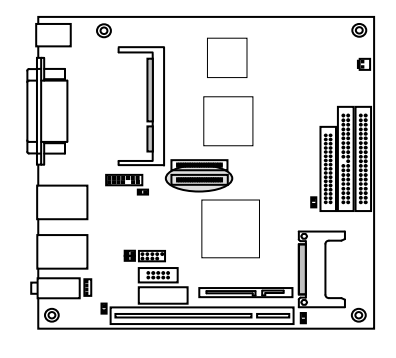

※1.LCD 用電源 DC+3.3V の供給電流上限は 2A となります。 ※2.バックライト用電源 ※3. P.U.:Pull Up , P.D.:Pull Down

※ DC +12V の供給は P3 で設定します。 詳細は後述の **2-3 ジャンパー設定**を参照して下さい。

適合電線 AWG26

定格電流 1A

適合コネクタ

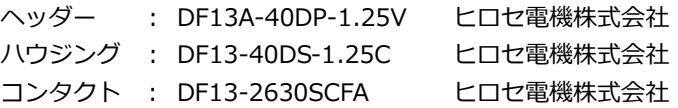

## **9) SDVO コネクタ(J12)**

SDVO ケーブル接続⽤コネクタです。 弊社製品 GIM-V002 と接続する事により、アナログ RGB 出力を拡張する事ができます。

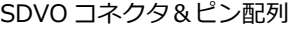

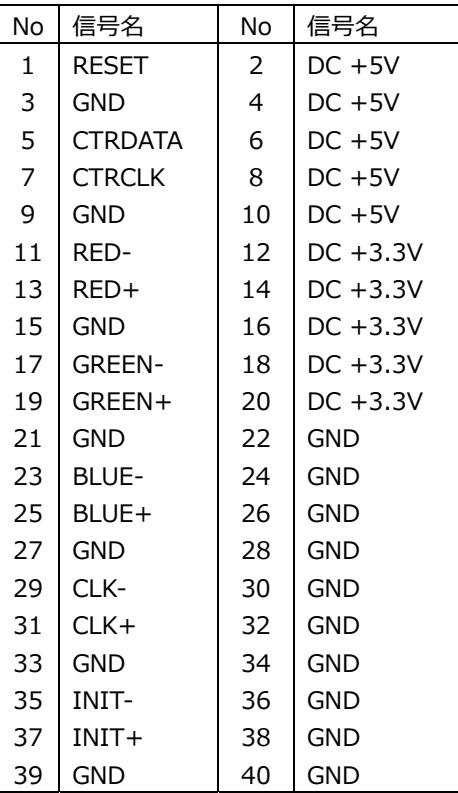

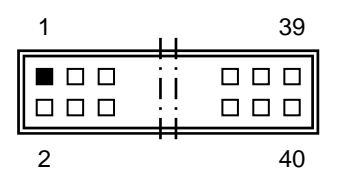

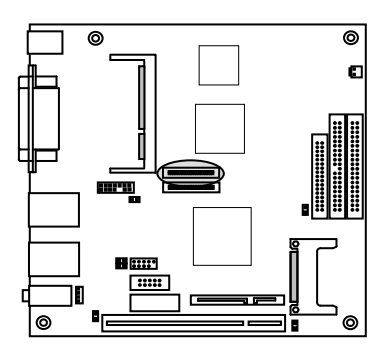

※GIM-V002 以外との接続はサポート対象外となります。

## **10) D-I/O コネクタ(J15)**

TTL インターフェースの各 16bit の D-I/O ポートです。 出⼒信号はボード上にてラッチされています。 ⼊⼒ポートには 74LS244 を使⽤し、8.2KΩ で+5V にプルアップされています。 出⼒ポートには 74LS07 を使⽤し、8.2KΩ で+5V にプルアップされています。 (74LS07: VOL=0.4V @IOL=16mA)

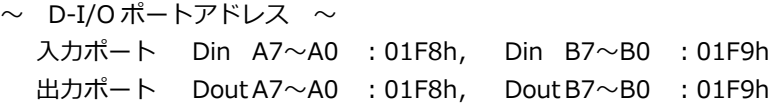

D-I/O コネクタ&ピン配列

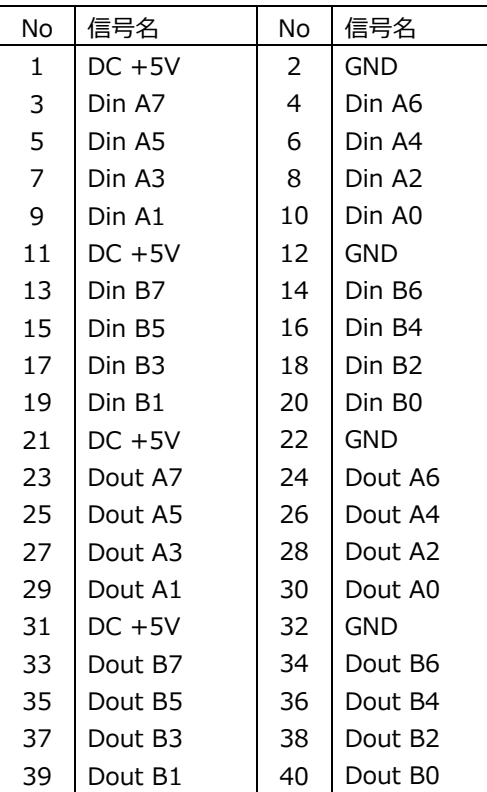

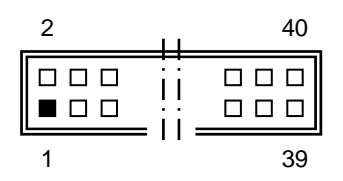

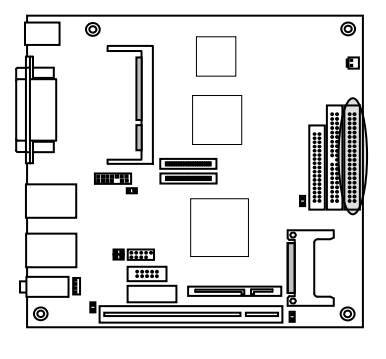

## **11) Audio AMP Out コネクタ(J6)**

AMP out 接続⽤コネクタです。 8Ω のスピーカーを接続することによって、ステレオ出力する事が出来ます。

Audio AMP out ステレオ出力(8Ω) コネクタ&ピン配列

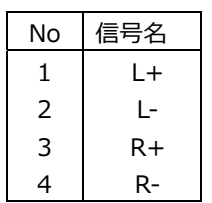

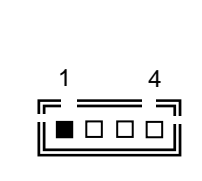

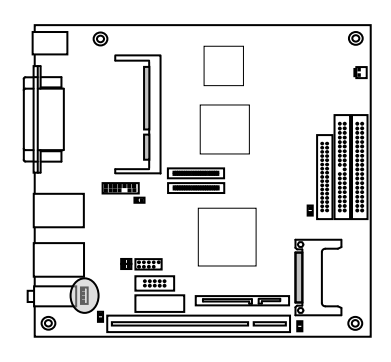

適合コネクタ

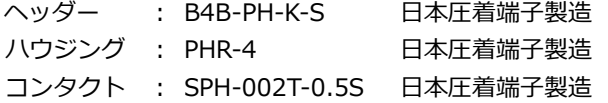

19

## **12) MISC コネクタ(J7)**

各種補助端⼦を統合したコネクタです。

#### MISC コネクタ&ピン配列

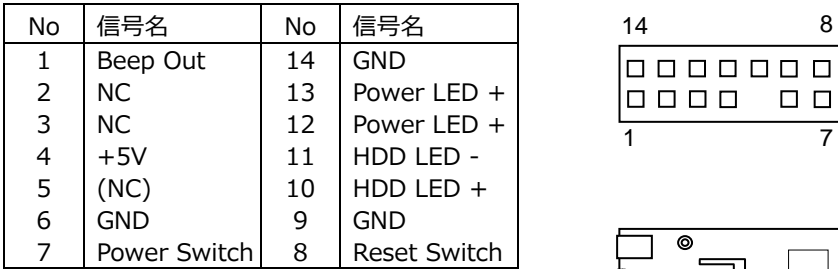

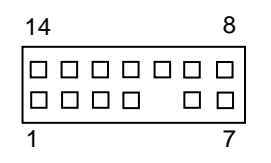

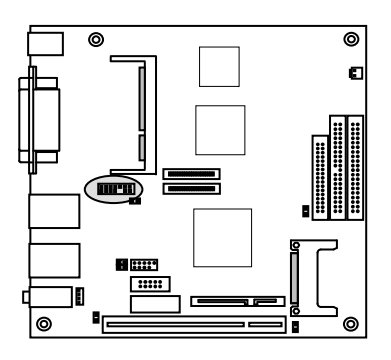

## MISC コネクタ 信号詳細

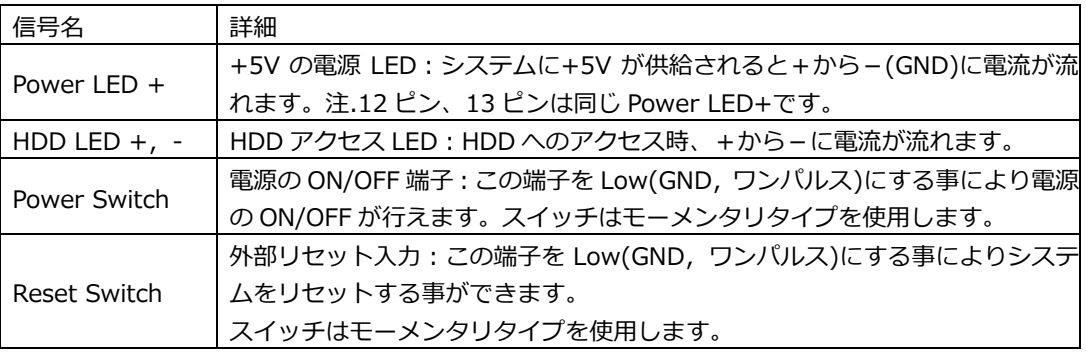

## MISC コネクタ 参考結線

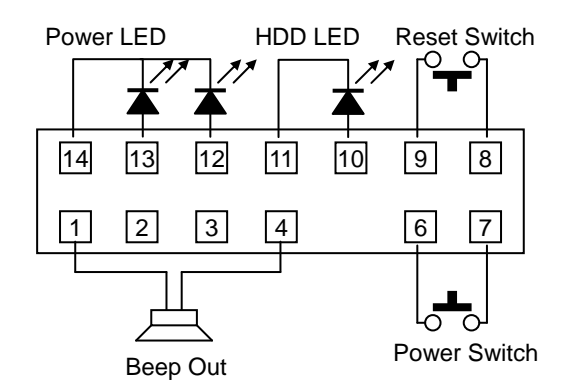

## **13) CMOS RAM & RTC バックアップについて**

NH82801GBM 内に CMOS RAM と RTC を搭載しています。 この CMOS RAM と RTC は、ボード上のリチウム電池によりバックアップされています。 また、使⽤済み電池は地域の環境規則に従って処理する必要があります。

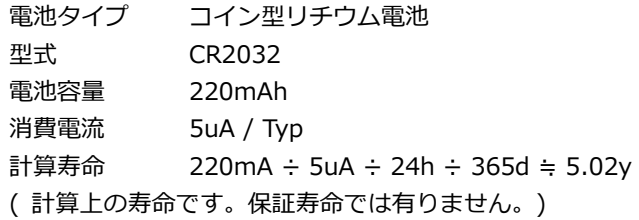

#### **2-3 ジャンパー設定**

#### **P1 PCI バス電源供給設定**

PCI slot への DC +12V の供給はジャンパー:P1 で設定します。 P1 : 1-2 ショート PCI バスに DC +12V を供給 ボードへの供給電源電圧が DC +12V の時のみ設定してください。

#### **P3 SATA 電源供給設定**

DC+12V の供給はジャンパー:P3 で設定します。 P3 :1-2 ショート SATA 電源コネクタに DC +12V を供給 ボードへの供給電源電圧が DC +12V の時のみ設定してください。

#### **P5 LCD バックライト電源供給設定**

DC +12V の供給はジャンパー:P5 で設定します。 P5 : 1-4,2-3 ショート LVDS コネクタに DC +12V を供給 ボードへの供給電源電圧が DC +12V の時のみ設定してください。

#### **P6 CF1 マスター/スレーブ切替**

CF1 のマスター/スレーブの切替えはジャンパー:P6 で設定します。

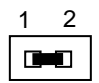

 P6:1-2:SHORT (CF1 をマスターとする場合) P6:1-2:OPEN (CF1 をスレーブとする場合)

※CF1 と PATA コネクタ(J14)を併用する際は

PATA 接続機器をマスター設定した場合は CF1 をスレーブ設定にし、 PATA 接続機器をスレーブ設定した場合は CF1 をマスター設定にしてください。

#### **P7 起動モード設定**

起動モードの切替はジャンパー:P7 で設定します。 P7 ショートの場合はボードへの電力が供給されると起動します。 P7 オープンの場合はボードへの電力が供給され、MISC コネクタの Power Switch により起動し ます。

P7 ショート時の注意点 PWRON After PWR-Fail の設定は「Off]でご使用下さい。 PWRON After PWR-Fail については **3-4-3 BIOS 設定:SuperIO Device** を参照して下さい。

## **3 SYSTEM BIOS**

Phoenix AwardBIOS を搭載しています。

【 BIOS 設定メニューへの移⾏ 】

電源投入後下記画面が表示されている間に<Del>キーを押すと BIOS の設定モードに移行します。 OS が起動してしまった場合は、再起動してやり直して下さい。

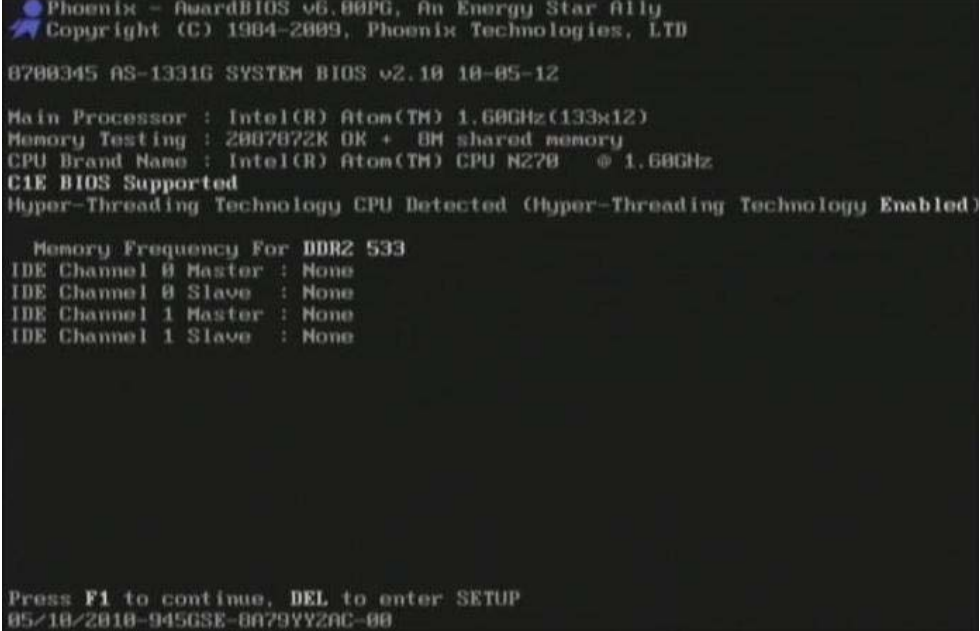

#### BIOS の設定モード画面

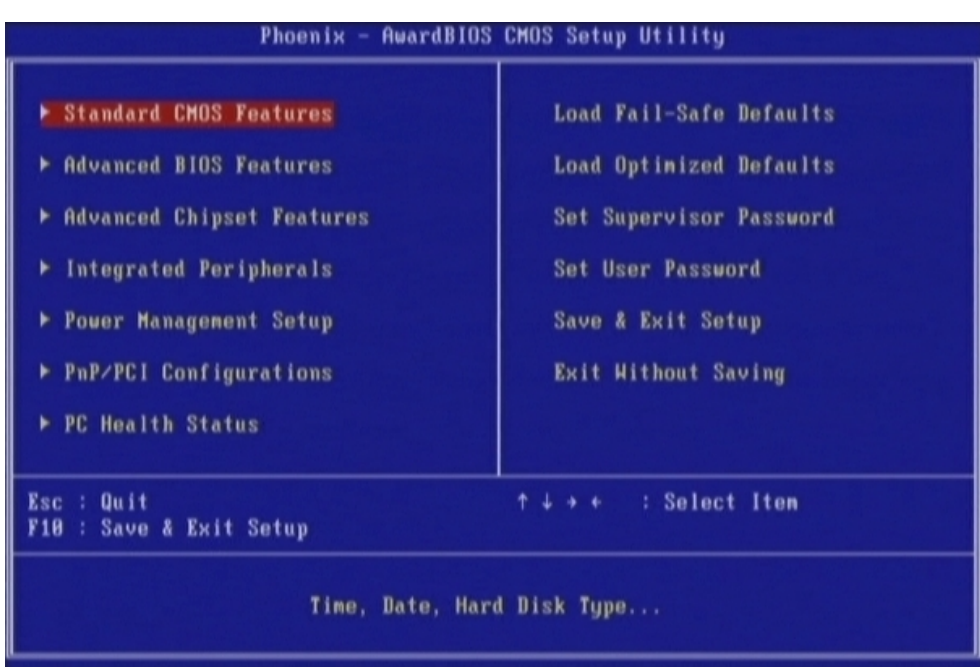

## **3-1 BIOS 設定:Standard CMOS Features**

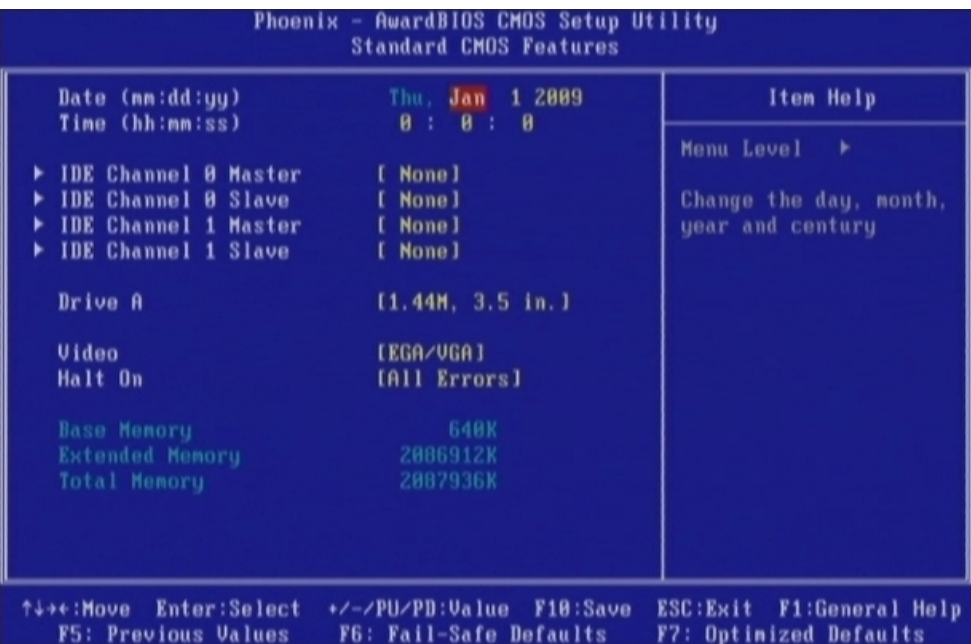

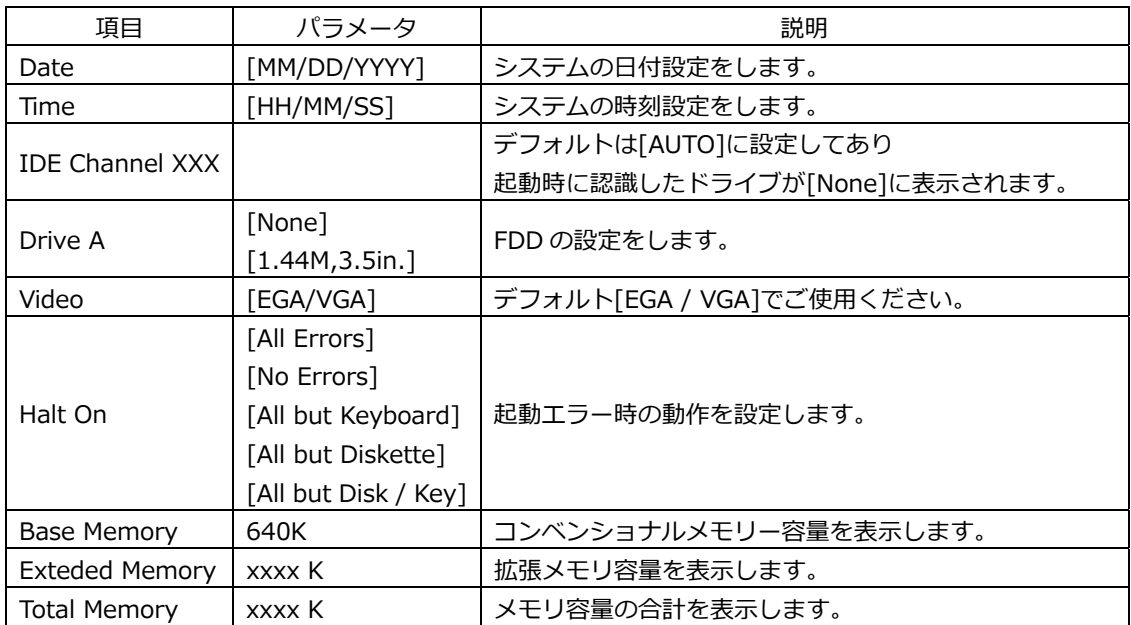

## **3-2 BIOS 設定:Advanced BIOS Features**

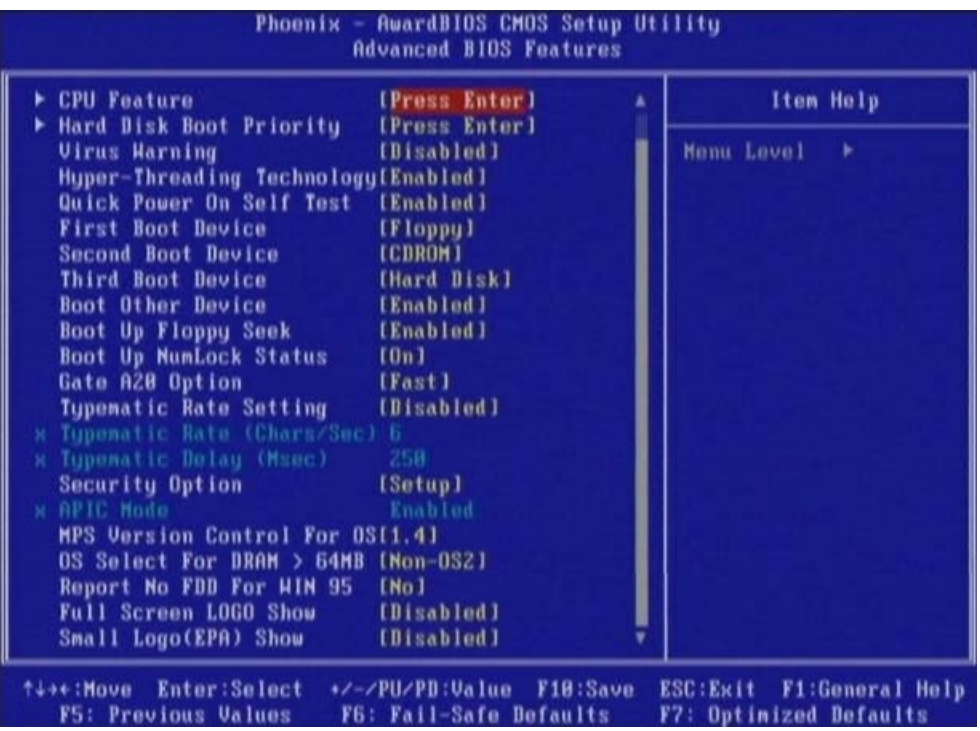

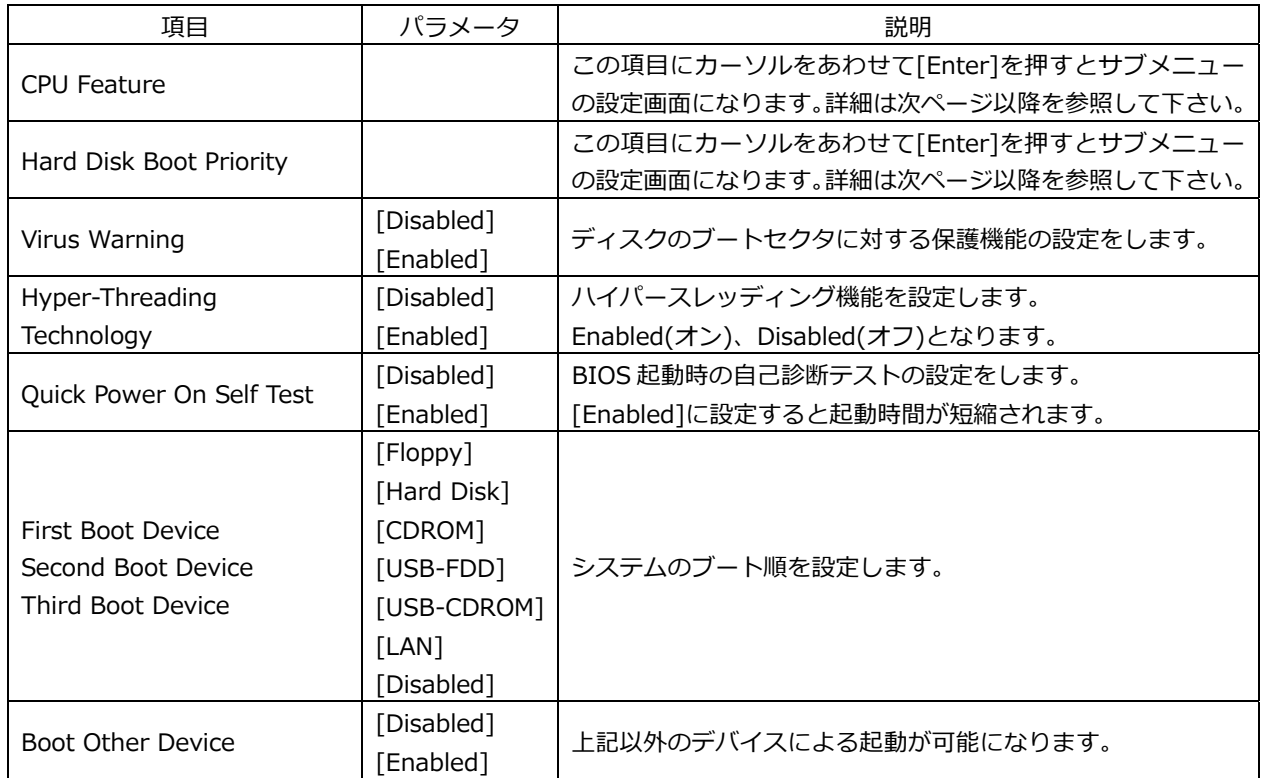

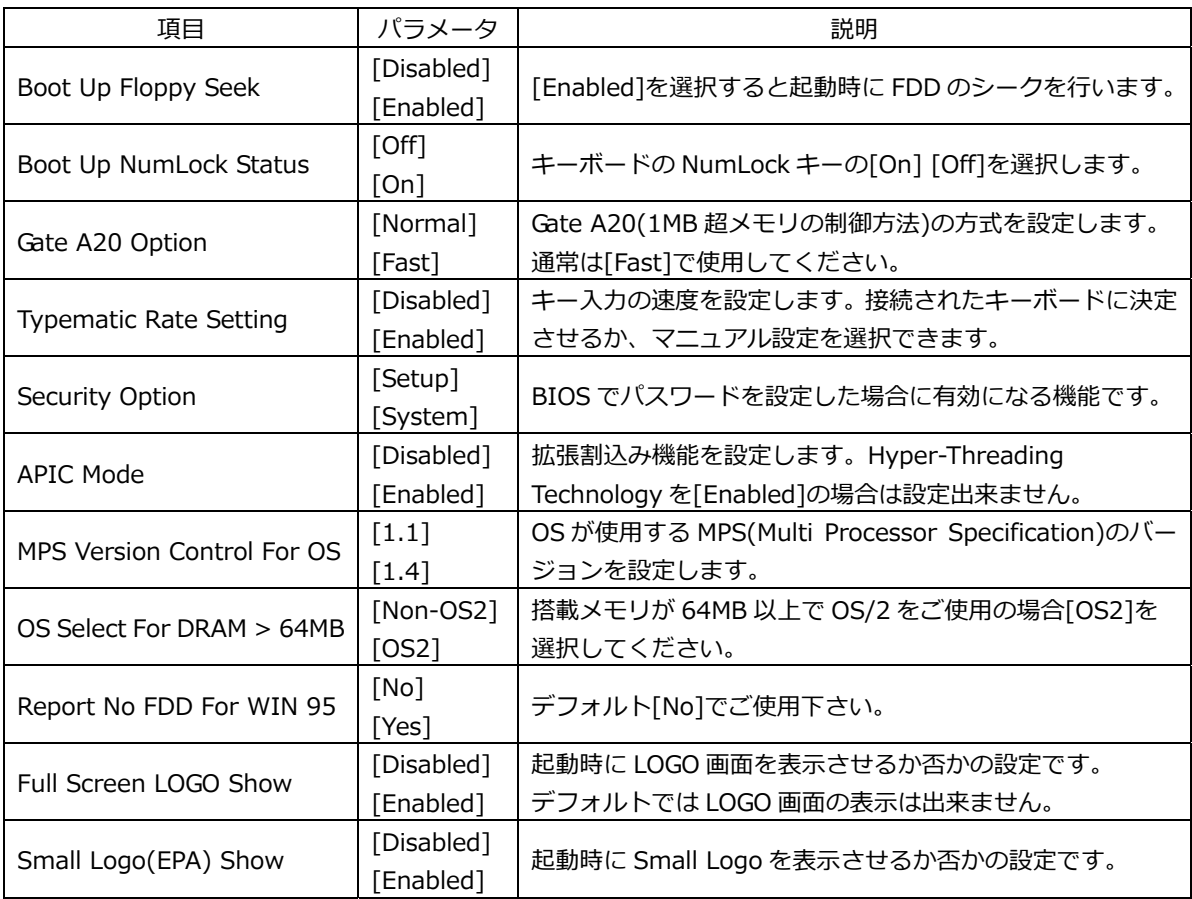

## **3-2-1 BIOS 設定:CPU Features**

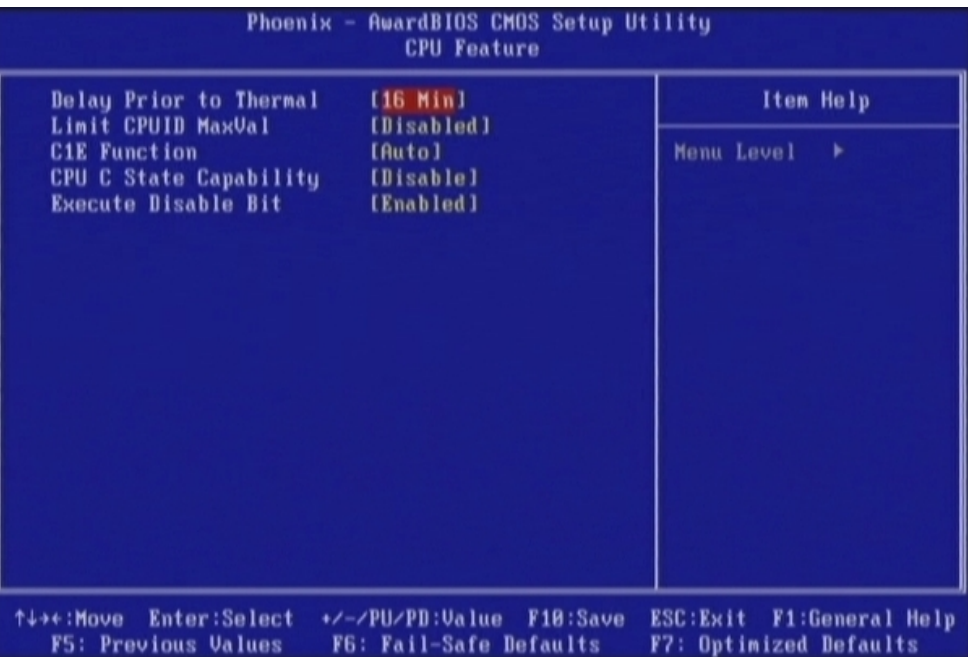

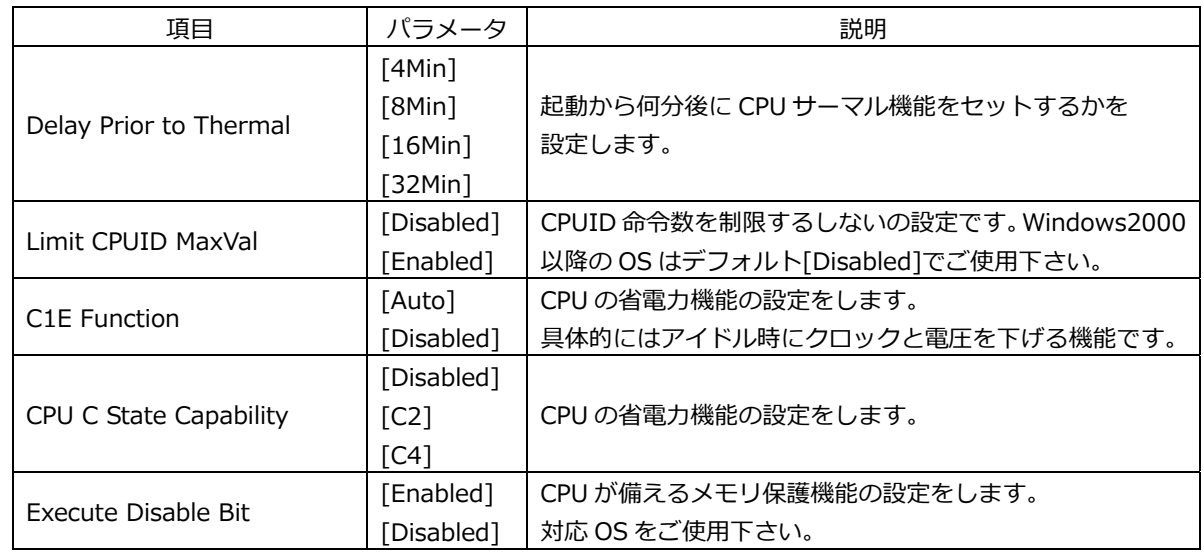

## **3-2-2 BIOS 設定:Hard Disk Boot Priority**

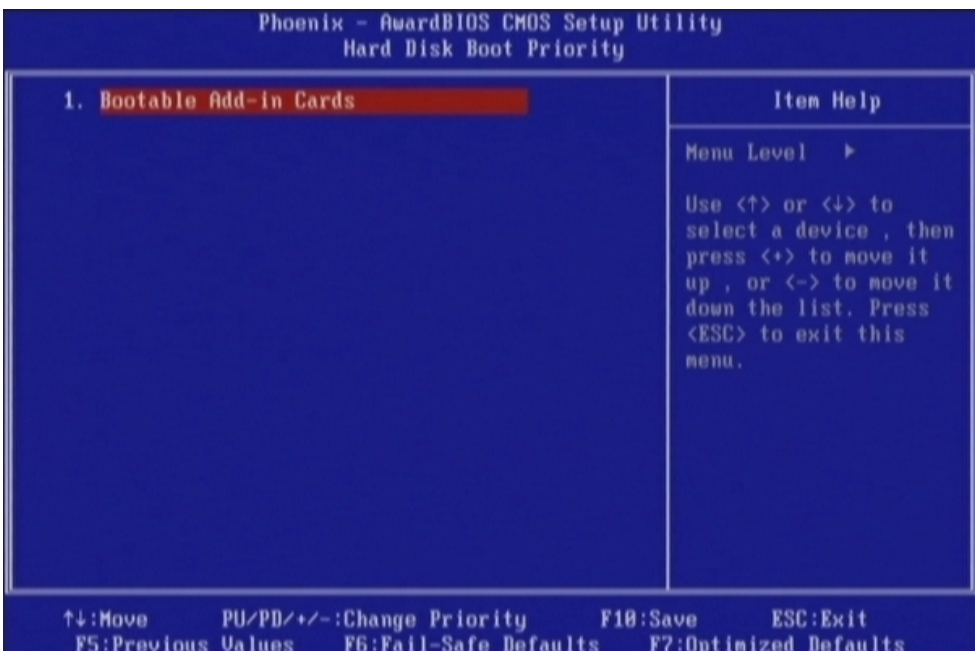

この項⽬は接続された Boot 可能なデバイスが表⽰されます。 Boot 可能なデバイスが複数ある場合は、優先順位を設定する事が出来ます。

## **3-3 BIOS 設定:Advanced Chipset Features**

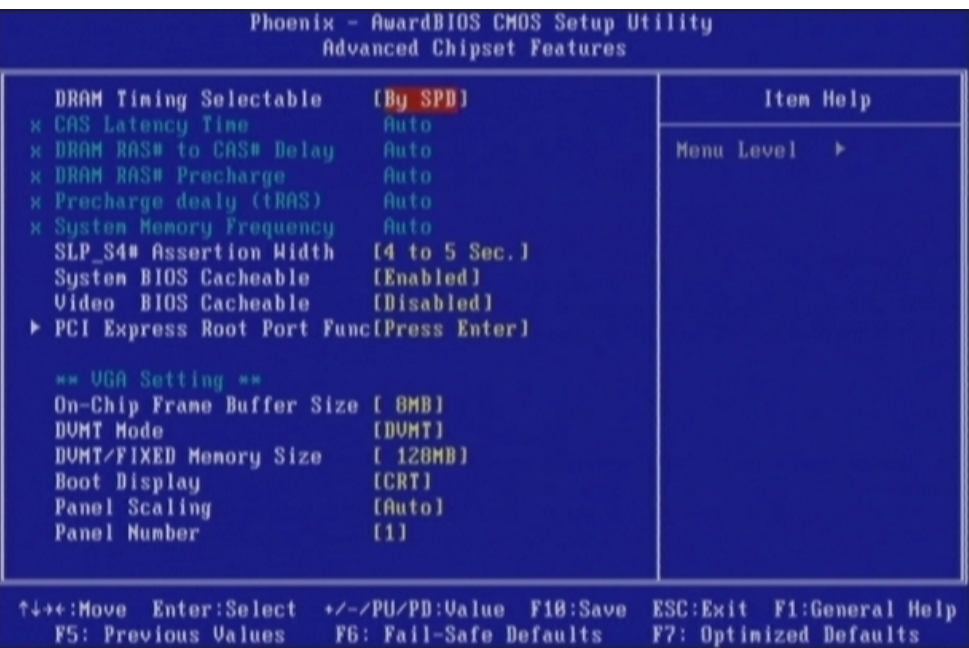

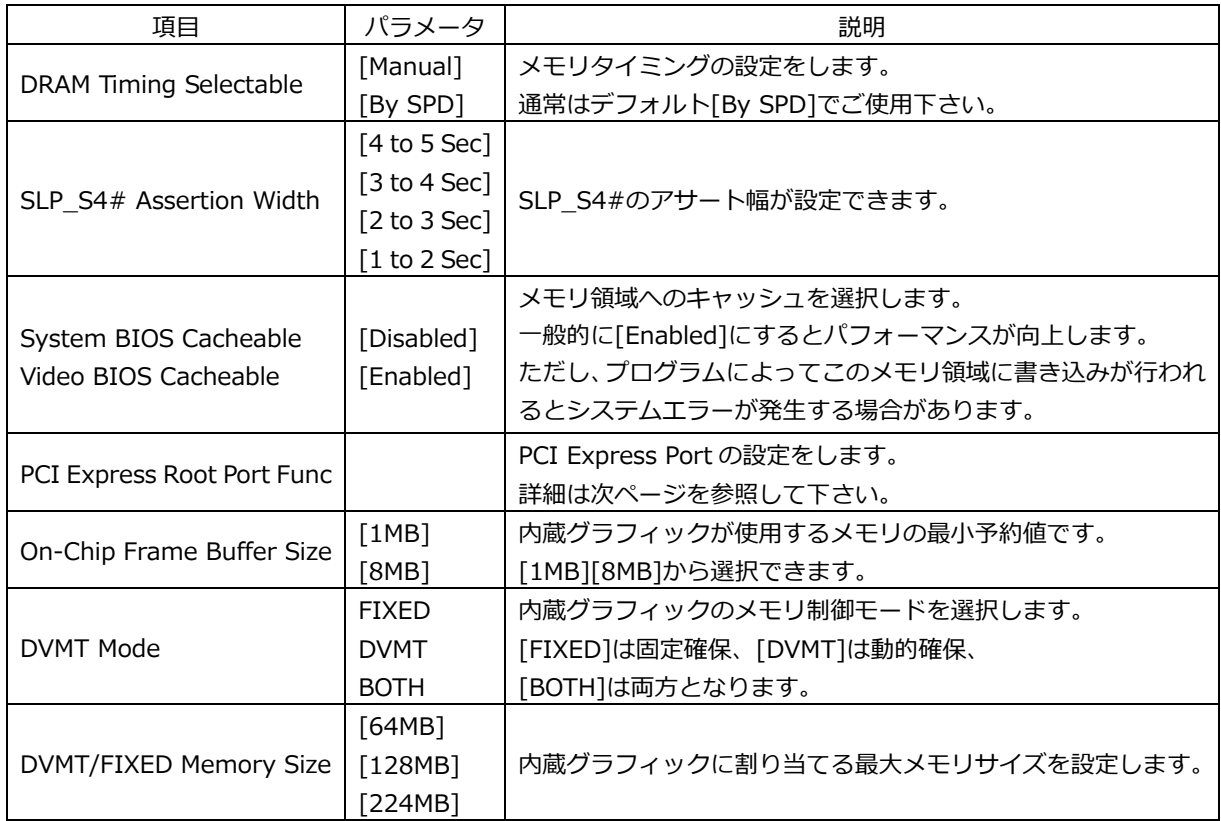

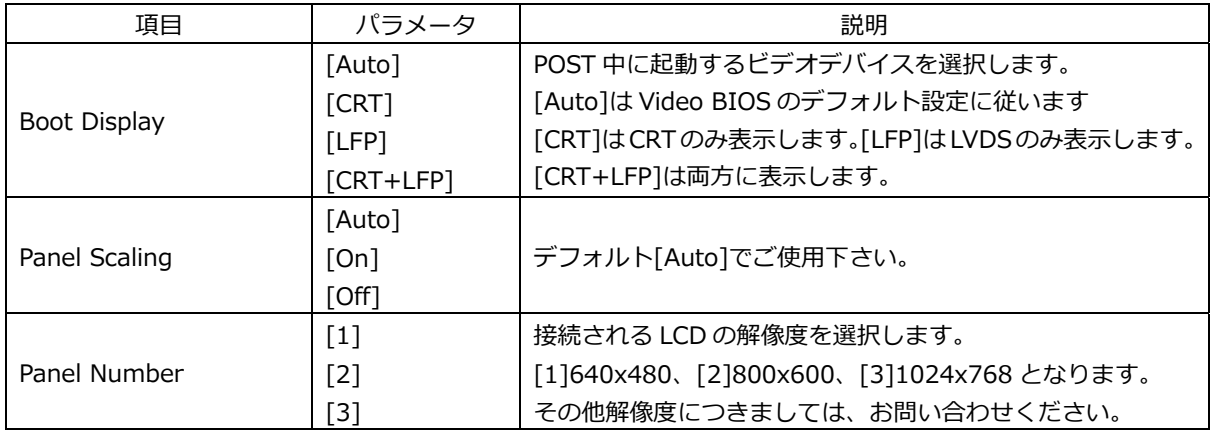

## PCI Express Root Port Func

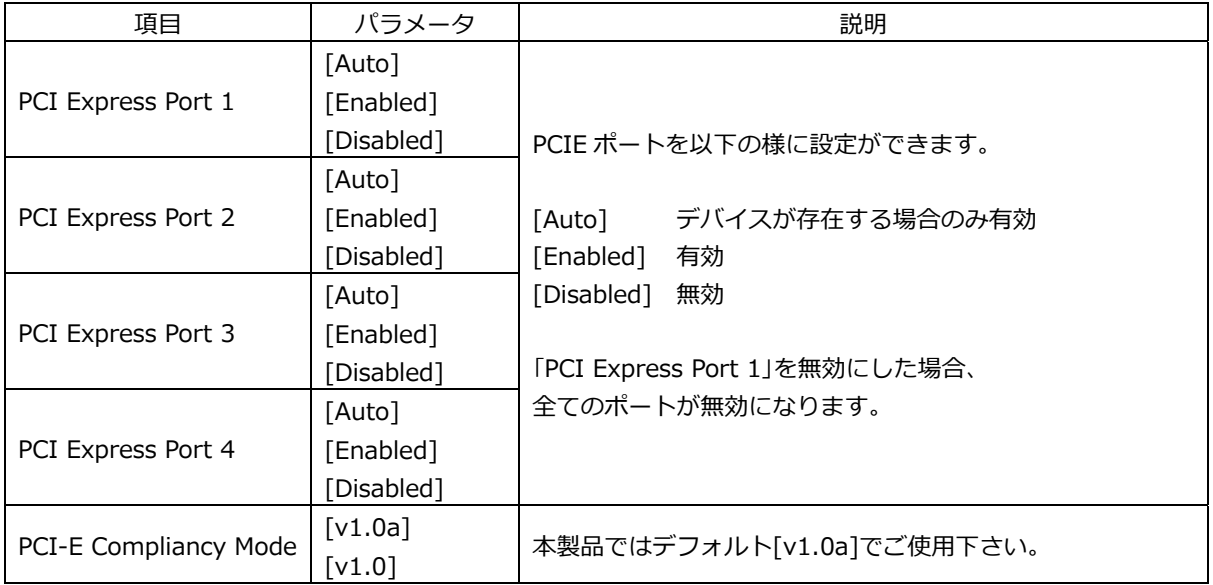

## **3-4 BIOS 設定:Integrated Peripherals**

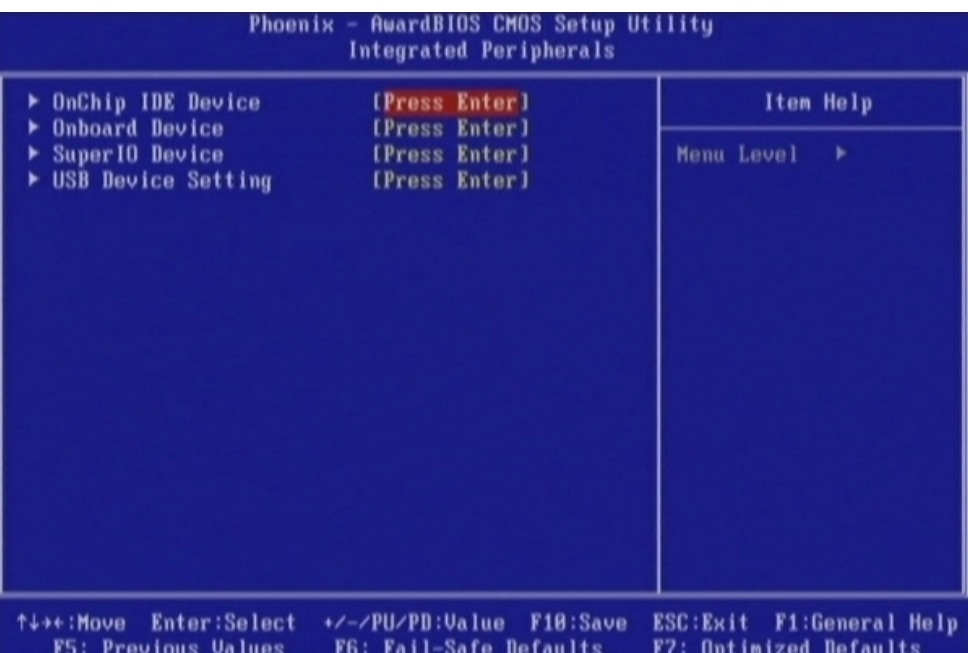

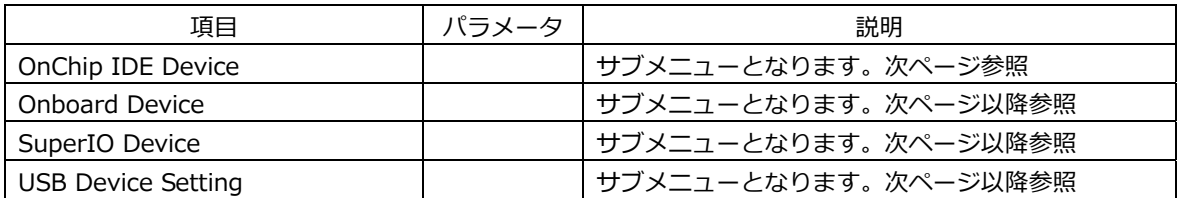

## **3-4-1 BIOS 設定:OnChip IDE Device**

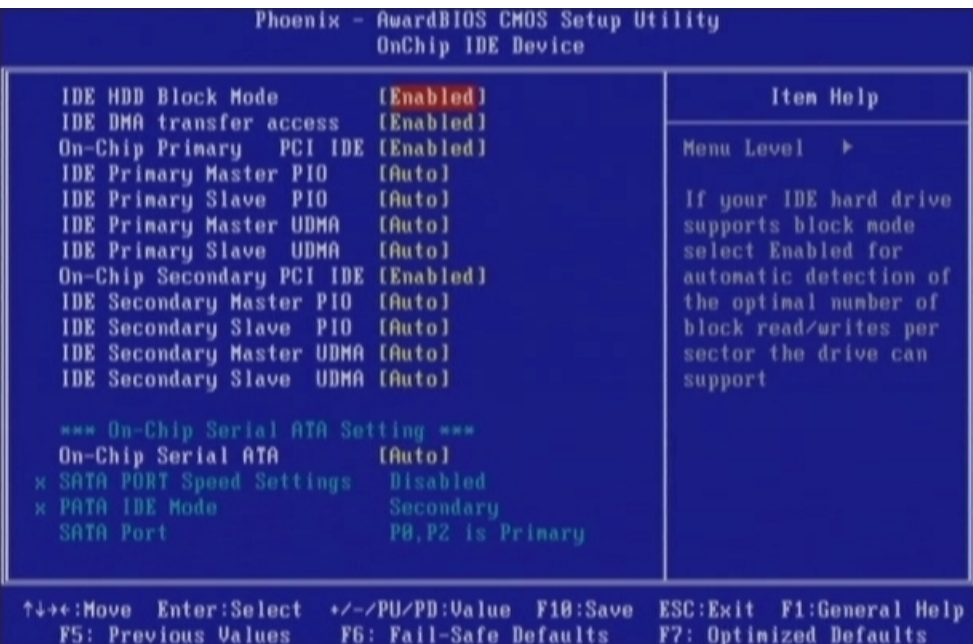

接続される IDE デバイスの設定を行うメニューです。 基本的にはデフォルトの状態でご使⽤いただけます。

※仕様上 AHCI、RAID はご使用頂けません。

## **3-4-2 BIOS 設定:Onboard Device**

| <b>AwardBIOS CMOS Setup Utility</b><br>Phoenix $-$<br><b>Onboard Device</b> |                                                       |                                                              |
|-----------------------------------------------------------------------------|-------------------------------------------------------|--------------------------------------------------------------|
| Azalia/AC97 Audio Select                                                    | [Auto]                                                | Item Help                                                    |
|                                                                             |                                                       | Menu Level<br>٠                                              |
| ↑↓→←:Move<br><b>Enter:Select</b><br><b>F5: Previous Values</b>              | +/-/PU/PD:Value<br>F10:Save<br>F6: Fail-Safe Defaults | <b>F1:General Help</b><br>ESC:Exit<br>F7: Optimized Defaults |

基本的にはデフォルトの状態でご使⽤いただけます。

## **3-4-3 BIOS 設定:SuperIO Device**

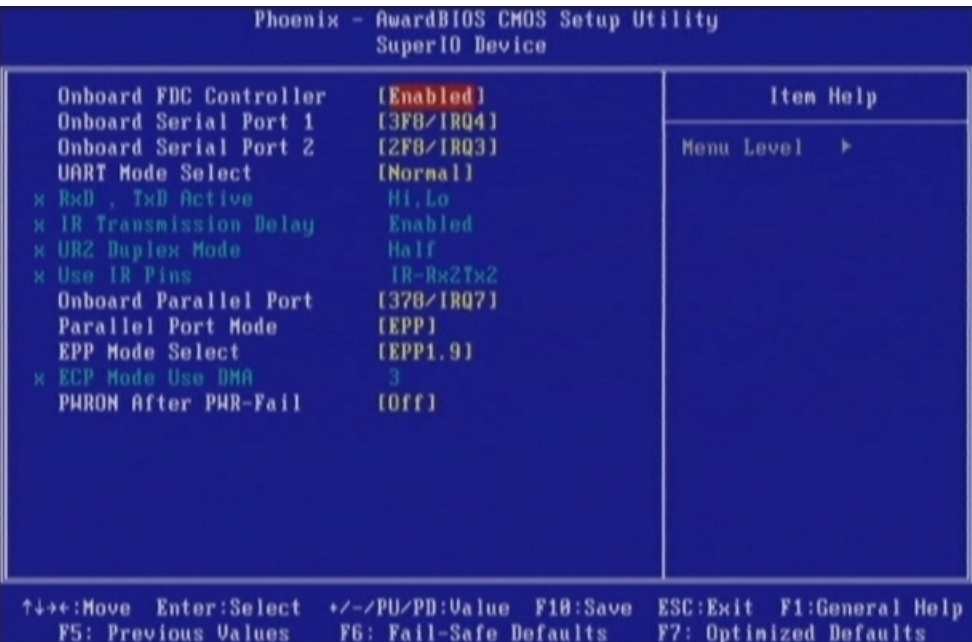

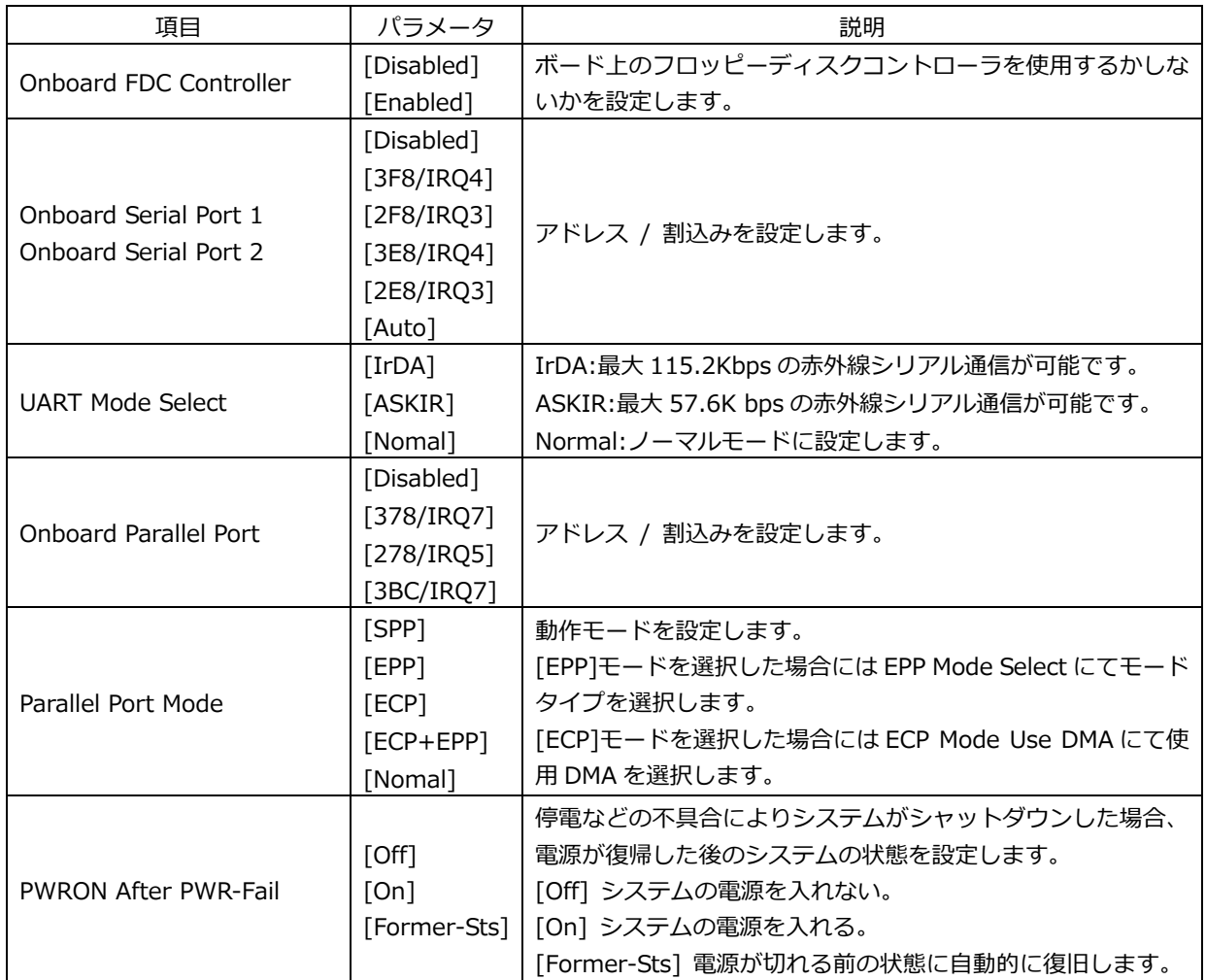

## **3-4-4 BIOS 設定:USB Device Setting**

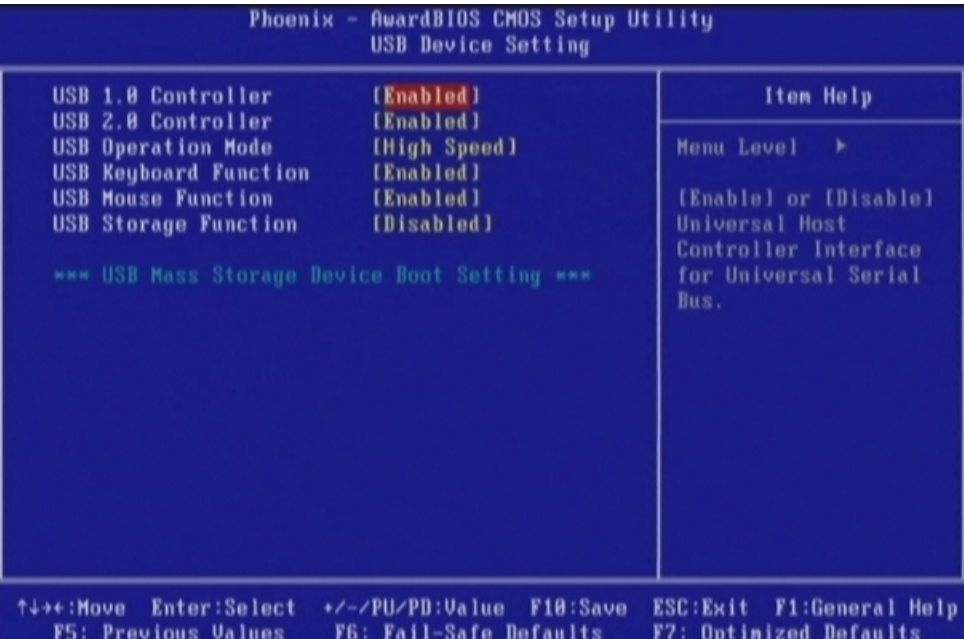

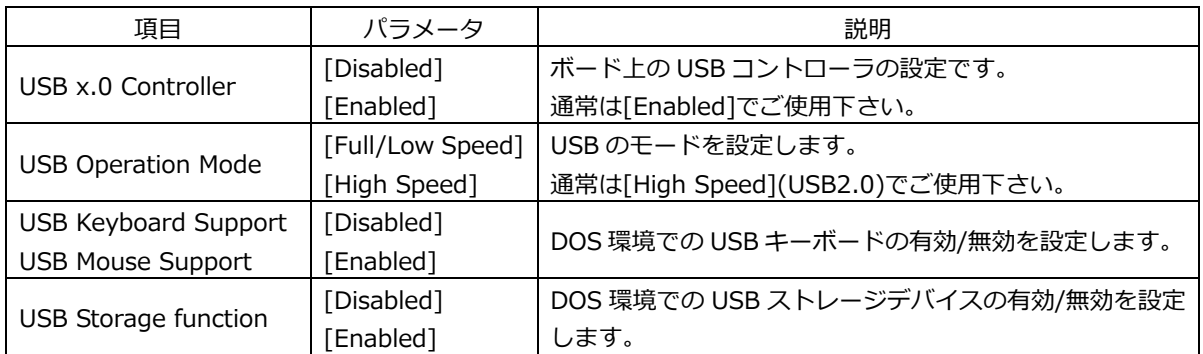

\*\*\* USB Mass Storage Device Boot Setting \*\*\*

USB 機器からブートする際の設定項⽬です。

USB Storage function を[Enabled]にする事により USB 機器からのブートが可能です。

## **3-5 BIOS 設定:Power Management Setup**

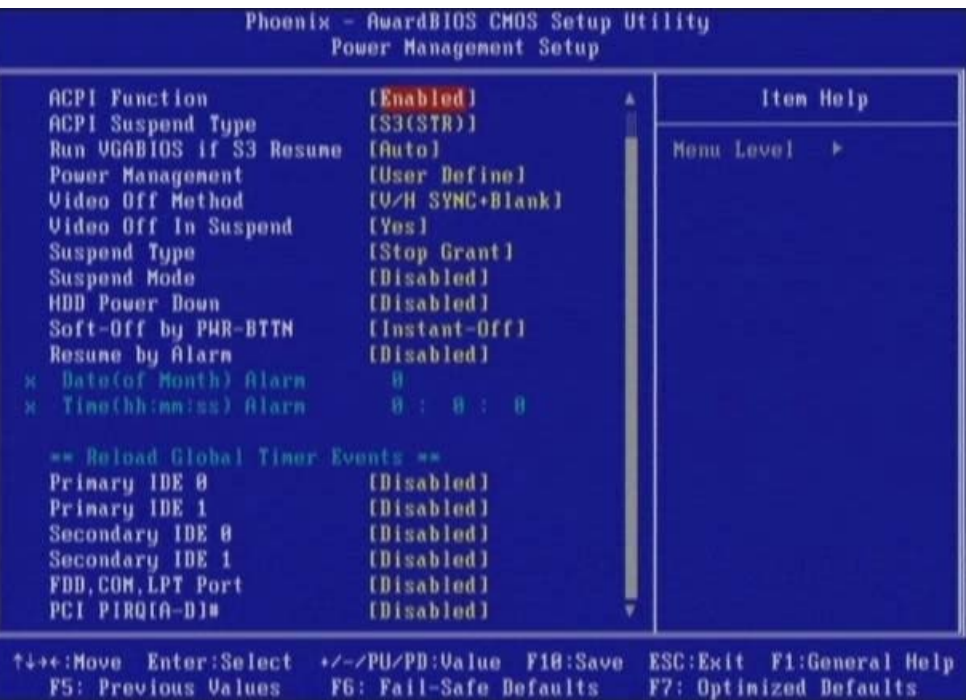

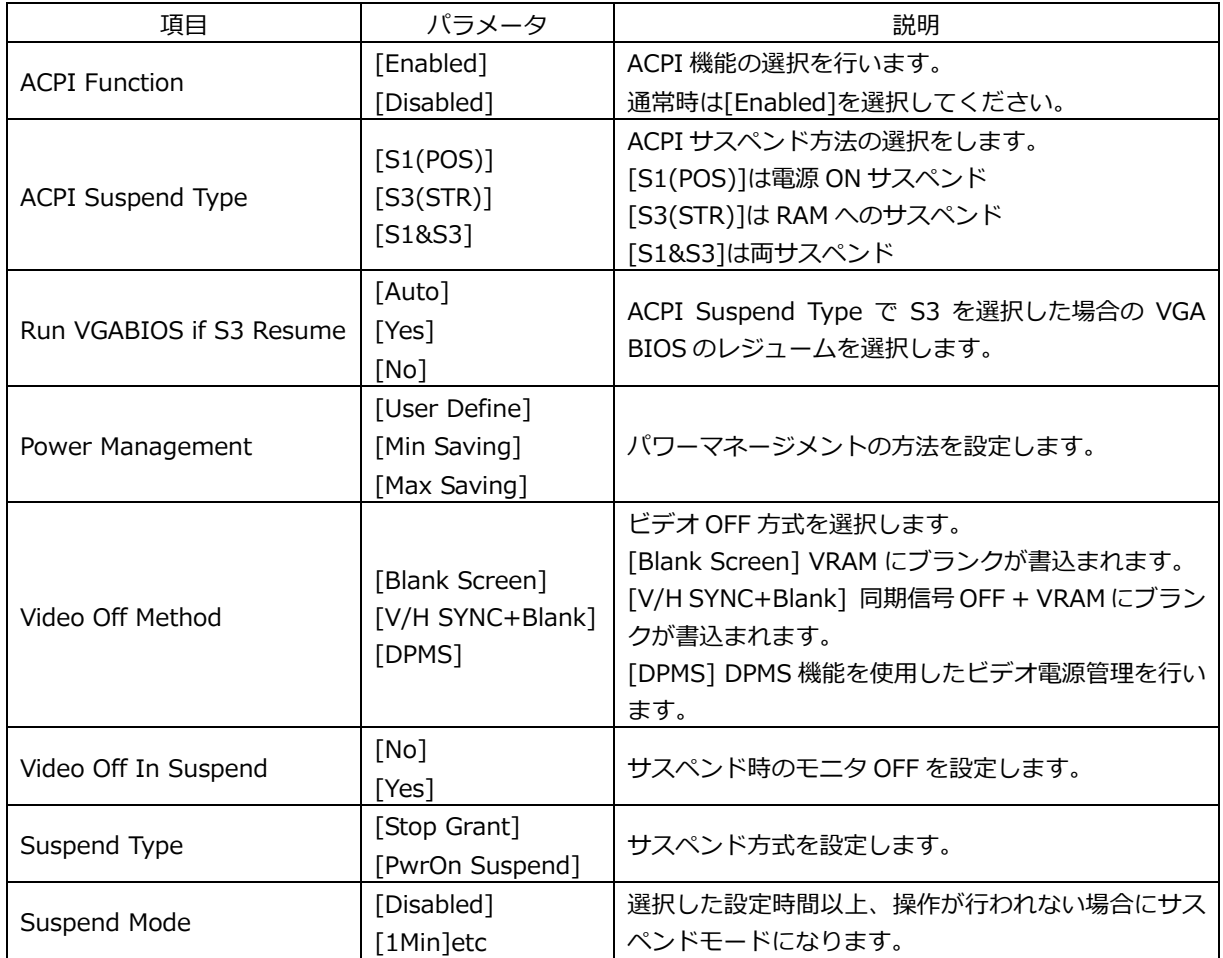

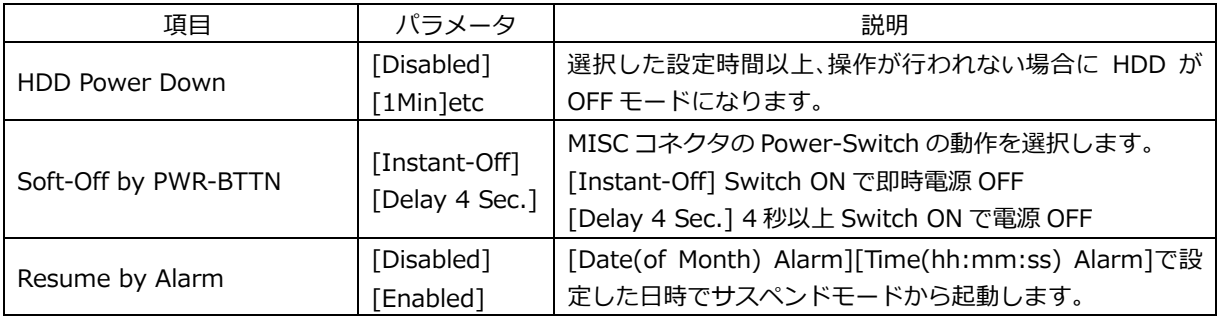

## **3-6 BIOS 設定:PnP/PCI Configurations**

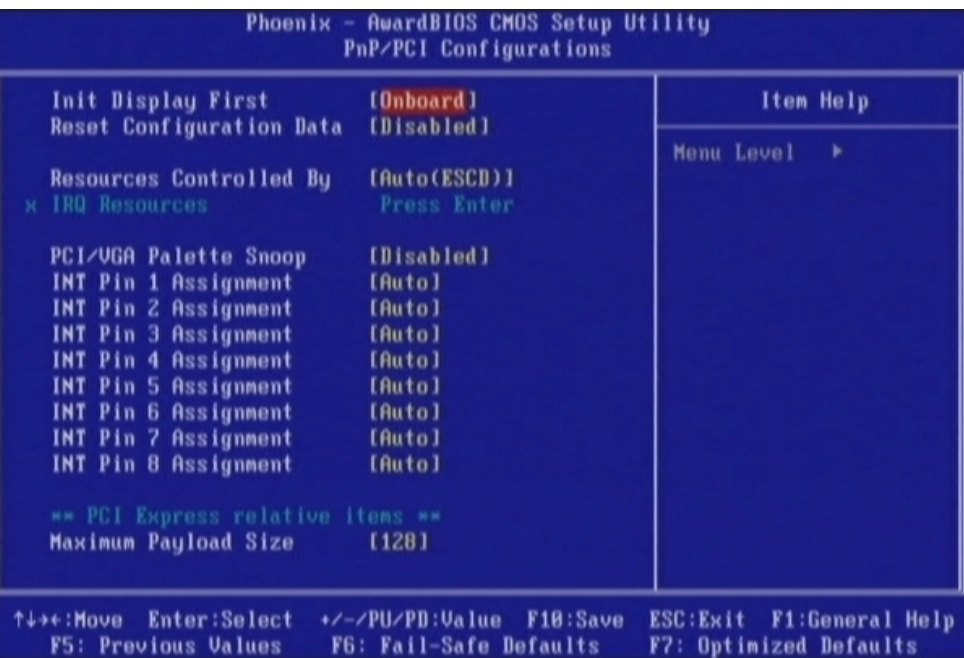

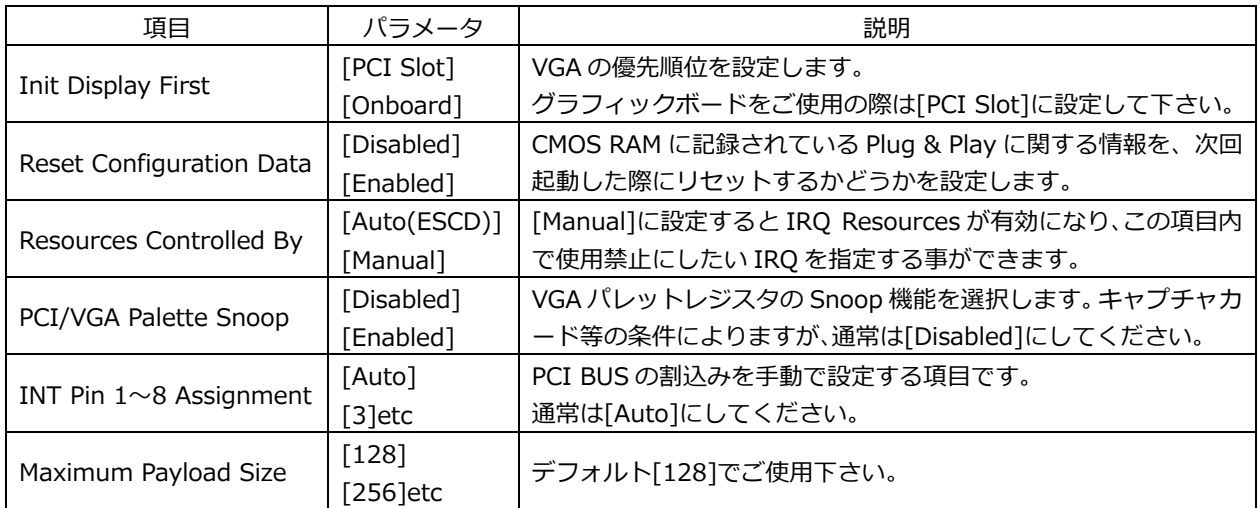

## **3-7 BIOS 設定:PC Health Status**

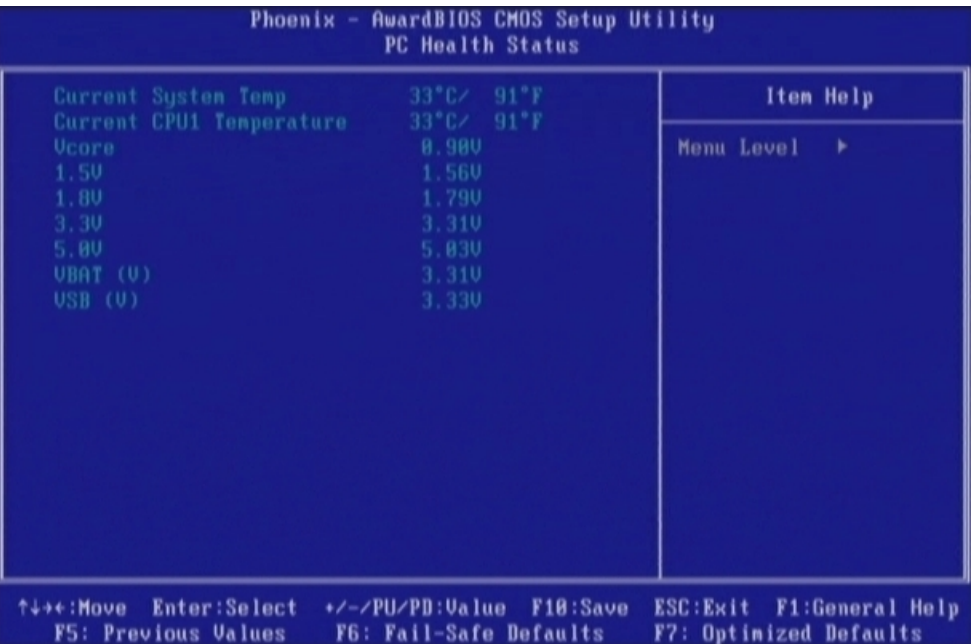

CPU ボードの状態を表示します。